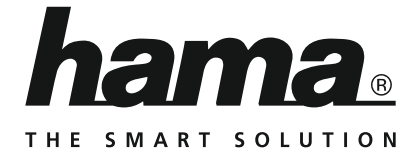

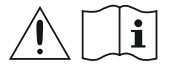

# **Цифровой радиоприемник**

# **Digital Radio**

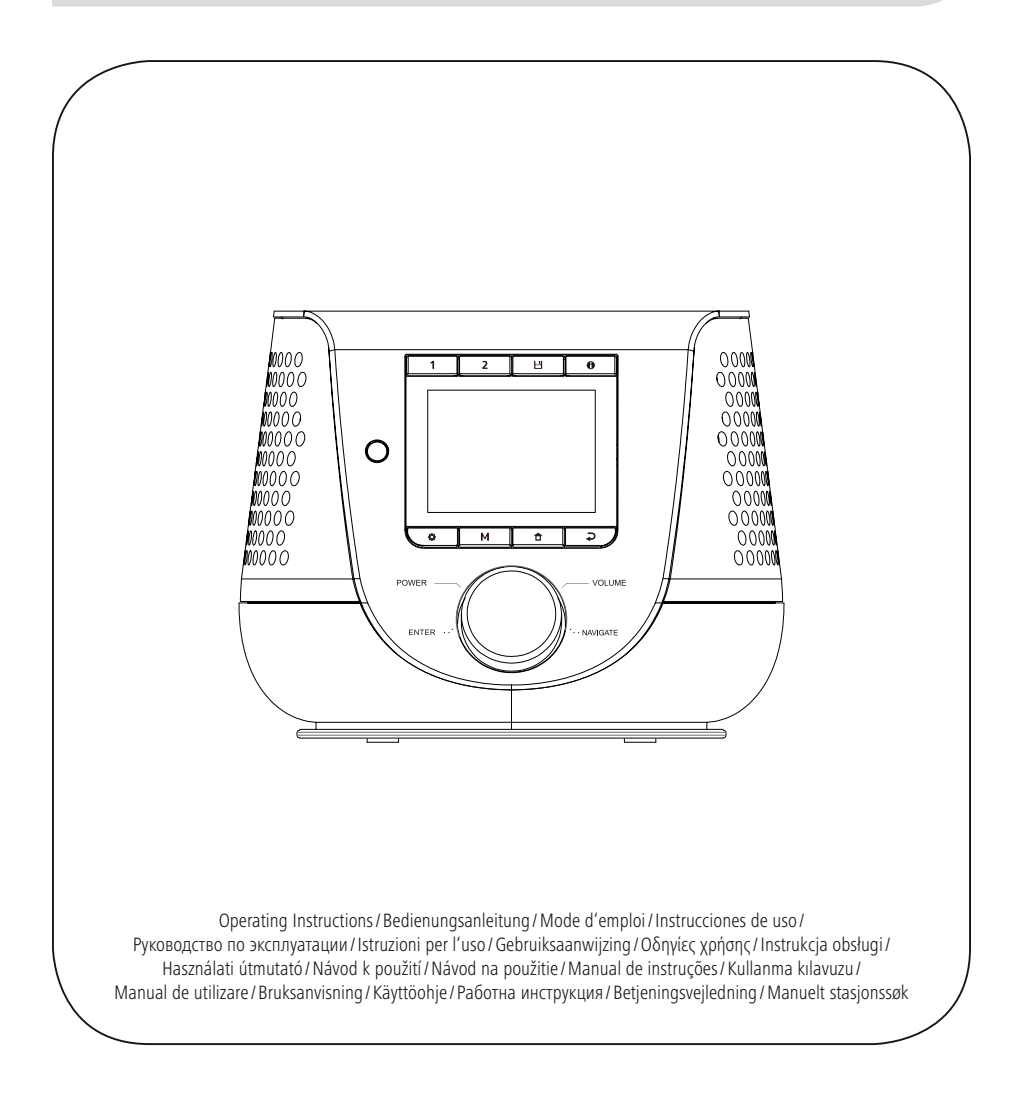

### **1. Содержание**

f.

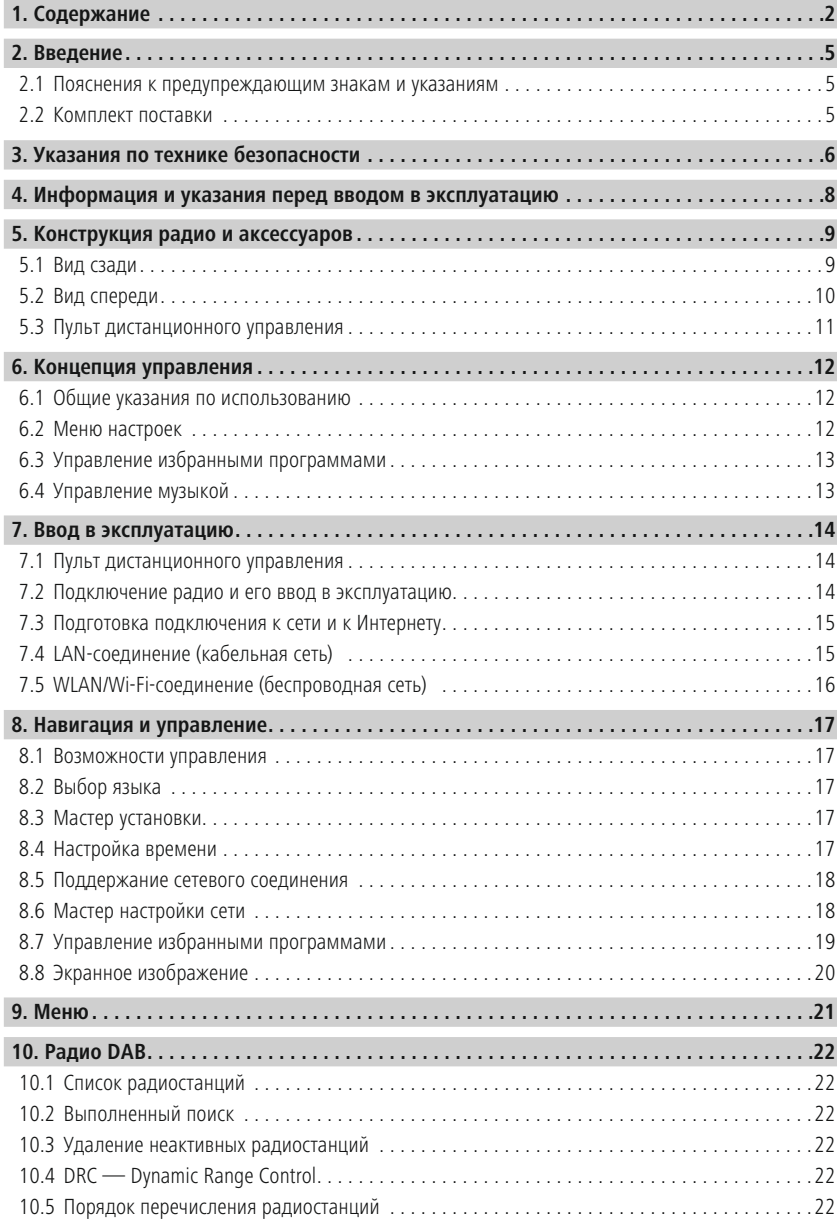

# **Содержание**

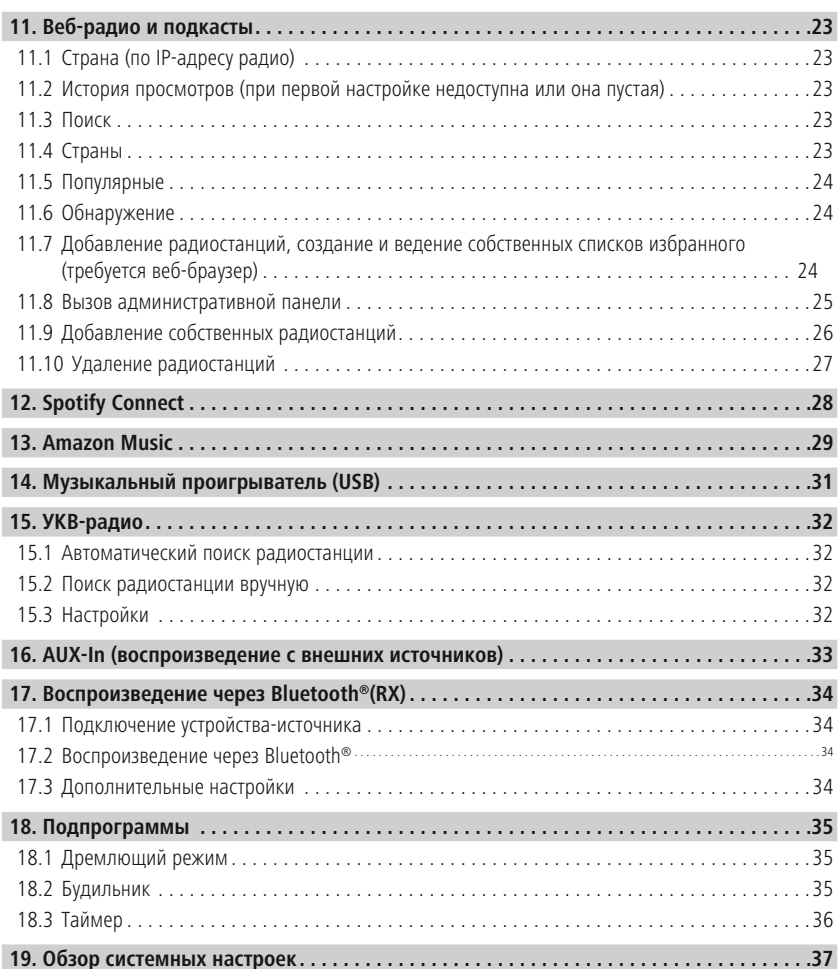

# **Содержание**

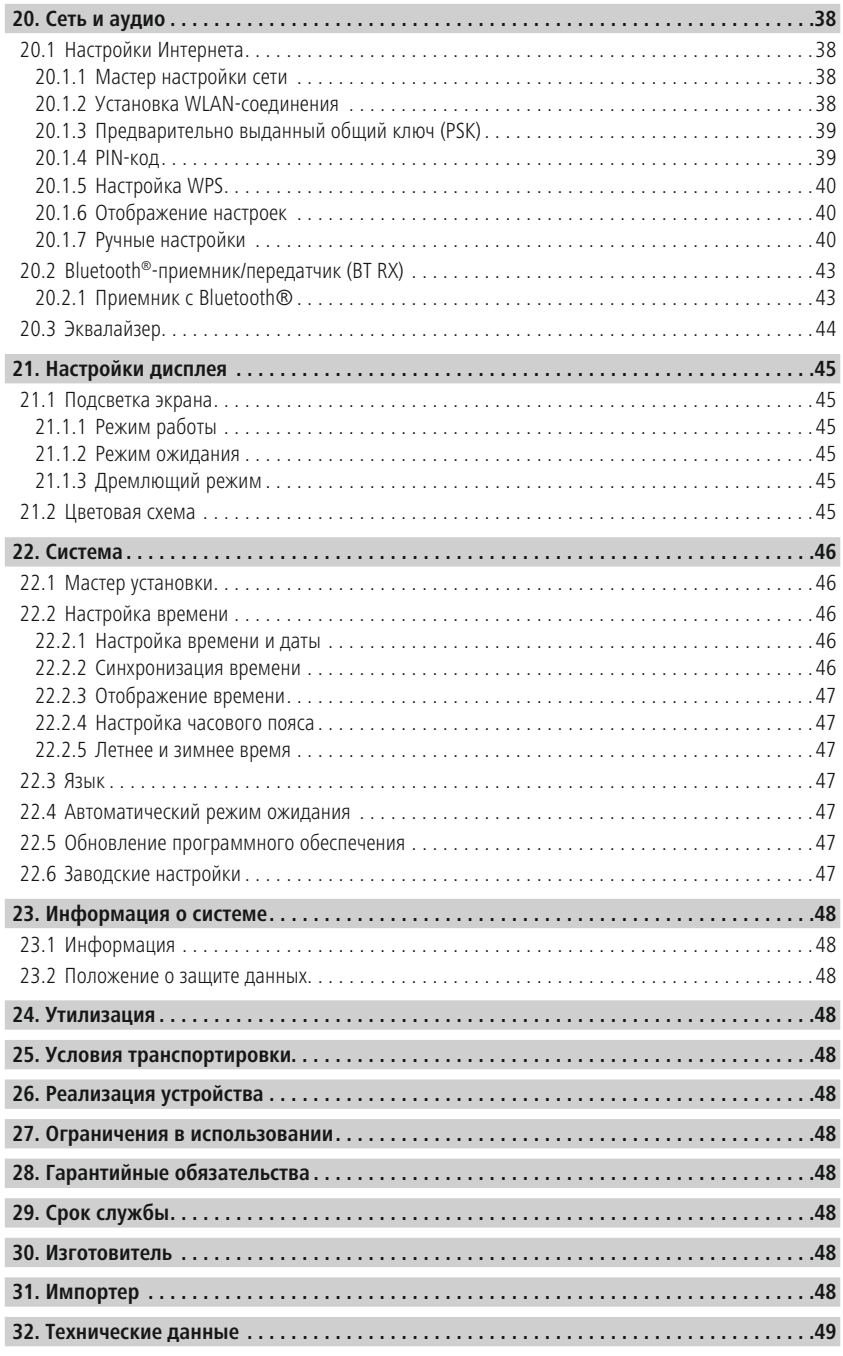

 $\mathbb A$ 

O

<span id="page-4-0"></span>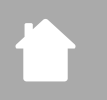

### **2. Введение**

Благодарим вас за то, что вы выбрали продукт Hama! Перед использованием внимательно прочтите следующие инструкции и указания. Храните данное руководство по эксплуатации в надежном месте, чтобы в случае необходимости у вас всегда был доступ к нему. При продаже устройства передайте руководство новому владельцу.

### **2.1 Пояснения к предупреждающим знакам и указаниям**

### **Опасность поражения электрическим током**

Данный символ указывает на опасность соприкосновения с неизолированными частями изделия под напряжением, которое может привести к поражению электрическим током.

### **Предупреждение**

Используется для обозначения указаний по технике безопасности или для акцентирования внимания на особых опасностях и рисках.

### **Указание**

Используется для дополнительного обозначения информации или важных указаний.

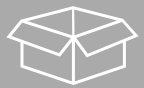

### **2.2 Комплект поставки**

- Цифровое радио DIR3200SBT
- Пульт дистанционного управления
- 2 элемента питания AAA (Micro)
- Блок питания (18 В, 2,6 А)
- Краткое руководство (на нескольких языках)

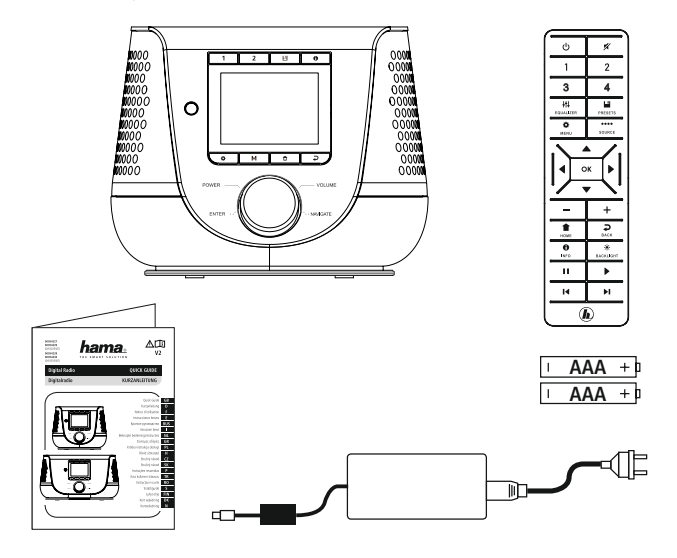

### <span id="page-5-0"></span>**3. Указания по технике безопасности**

- Изделие предназначено для домашнего, непромышленного применения.
- Защищайте изделие от загрязнения, влаги и перегрева, используйте его только в сухих помещениях.
- Данное изделие, как и все электрические приборы, следует беречь от детей!
- Избегайте падения изделия и не подвергайте его сильным вибрациям.
- При использовании изделия не допускайте превышения предела мощности, указанного в технических характеристиках.
- Не допускайте детей к упаковочному материалу, существует опасность удушья.
- Сразу утилизируйте упаковочный материал согласно действующим местным предписаниям по утилизации.
- Не вносите в прибор конструктивные изменения. В результате этого любые гарантийные обязательства теряют свою силу.
- Не используйте изделие в непосредственной близости от систем отопления, других источников тепла или под прямыми солнечными лучами.
- Не применяйте в запретных зонах.
- Используйте изделие только при приемлемых климатических условиях.
- Изделие предназначено только для использования в помещении.
- Не используйте изделие во влажной среде, избегайте брызг.
- Проложите кабели так, чтобы избежать опасности спотыкания.
- Не сгибайте и не пережимайте кабель.
- Отключая провод от электросети, держите за штекер, а не за провод.

### **Опасность поражения электрическим током**

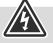

- Не вскрывайте изделие и не используйте его при наличии повреждений.
- Не используйте изделие при повреждении адаптера переменного тока, кабеля адаптера или сетевого кабеля.
- Не пытайтесь самостоятельно выполнять техническое обслуживание или ремонт изделия. Любые работы по техническому обслуживанию должны выполнять лица с соответствующей подготовкой и разрешением на данный вид деятельности.

### **Предупреждение — батареи**

- Соблюдайте полярность батарей (+ и –). Несоблюдение полярности может стать причиной взрыва батарей.
- Разрешается применять аккумуляторы (или батареи) только указанного типа.
- Перед загрузкой батарей почистите контакты.
- Детям запрещается заменять батареи без присмотра взрослых.
- Не используйте различные типы или новые и старые батареи вместе.
- В случае большого перерыва в эксплуатации удалите батареи из устройства (кроме случаев, когда изделие применяется в качестве аварийного).
- Не закорачивайте контакты батарей.
- Не заряжайте обычные батареи.
- Не бросайте батареи в огонь.
- Храните батареи в безопасном месте и не давайте их детям.
- Не открывайте, не разбирайте, не глотайте и не утилизируйте батареи с бытовым мусором. В батареях могут содержаться вредные тяжелые металлы.
- Использованные батареи немедленно вынимайте из прибора и утилизируйте.
- Не храните, не заряжайте и не используйте устройство при очень низких и очень высоких температурах и очень низком атмосферном давлении (например, на больших высотах).

### **Предупреждение**

- Высокая звуковая нагрузка!
- Существует риск ухудшения слуха.
- Чтобы не допустить потери слуха, не используйте наушники при высоком уровне громкости в течение длительного времени.
- Поддерживайте нормальную громкость. Воздействие громкого звука, в т.ч. в течение короткого времени, может привести к повреждению органов слуха.
- Во время эксплуатации изделия снижается степень восприятия окружающих звуков и шумов. Запрещается использовать изделие во время вождения автомобиля и управления машинами.

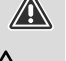

### <span id="page-7-0"></span>**4. Информация и указания перед вводом в эксплуатацию**

Вы можете использовать почти все функции данного радио с помощью смартфона или планшета. Для этого скачайте бесплатное мобильное приложение UNDOK (для iOS и Android).

### **Указание по использованию мобильного приложения UNDOK**

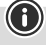

G

Подробное описание мобильного приложения UNDOK и полный перечень функций содержится в нашем справочнике UNDOK-Guide по адресу:

**www.hama.com->00054227 ->Downloads www.hama.com->00054229 ->Downloads**

### **Указание — Рекомендация по улучшению принимаемого сигнала**

- Данное устройство имеет гнездо для подключения активной или пассивной антенны. При этом подключение осуществляется с помощью коаксиального F-штекера.
- К устройству прилагается пассивная телескопическая антенна, позволяющая осуществлять прием радиосигналов через DAB, DAB+ и FM. Для достижения оптимальной мощности принимаемого сигнала мачта антенны должна быть полностью выдвинута и находиться в вертикальном положении.
- При необходимости измените место ее расположения для достижения наилучшего приема.

<span id="page-8-0"></span>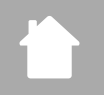

### **5. Конструкция радио и аксессуаров**

### **5.1 Вид сзади**

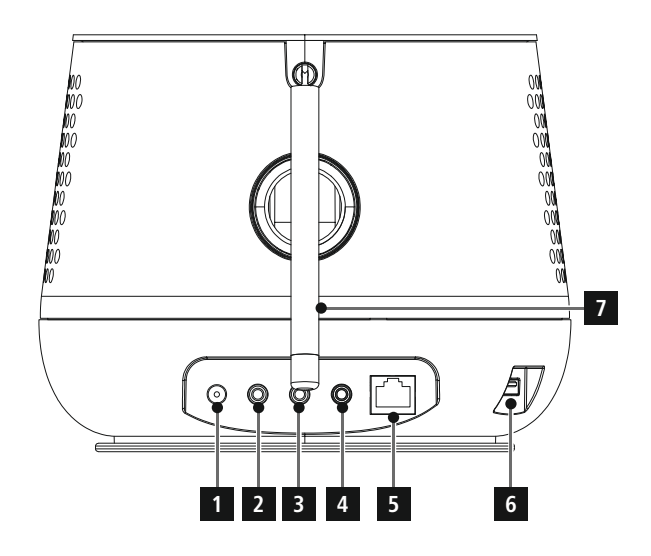

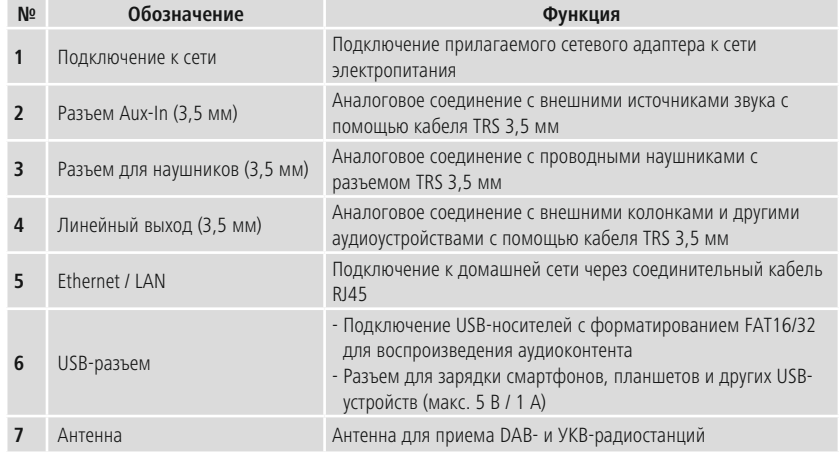

<span id="page-9-0"></span>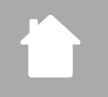

### **5.2 Вид спереди**

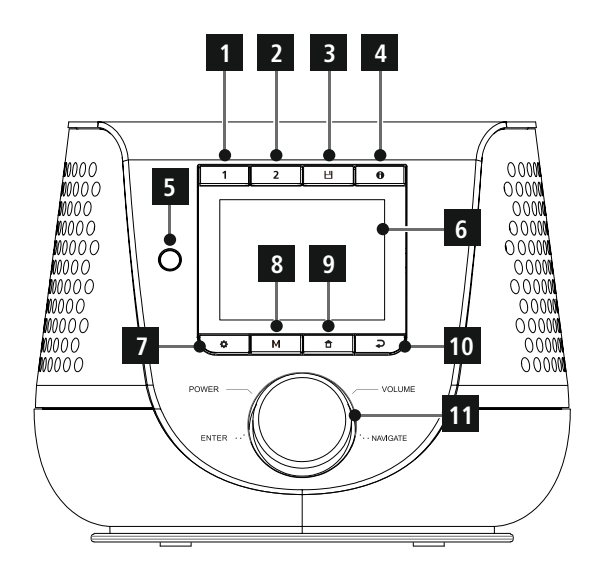

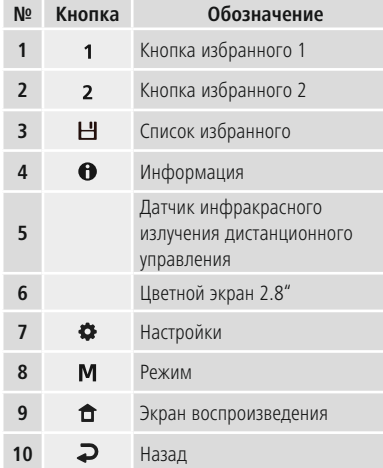

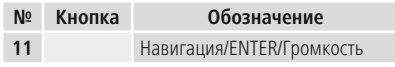

<span id="page-10-0"></span>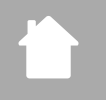

### **5.3 Пульт дистанционного управления**

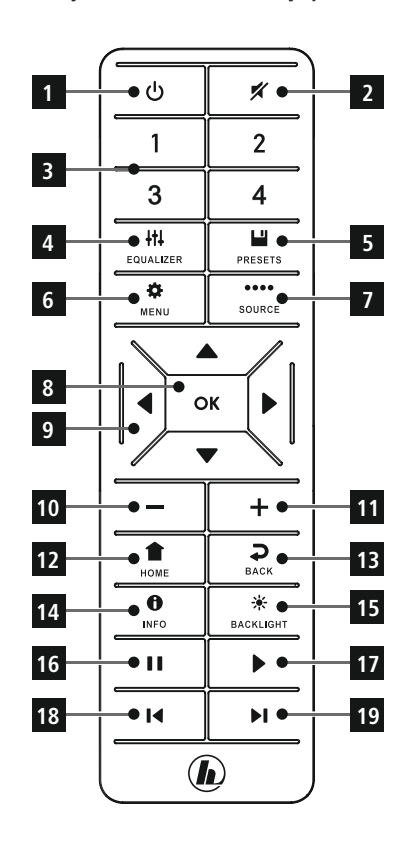

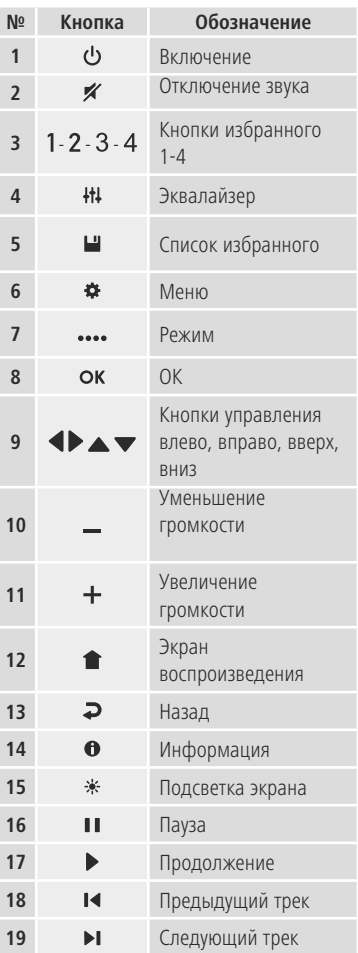

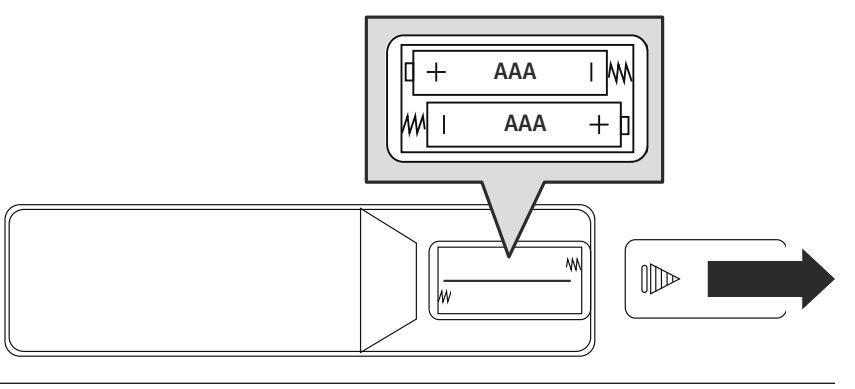

### <span id="page-11-0"></span>**6. Концепция управления**

### **6.1 Общие указания по использованию**

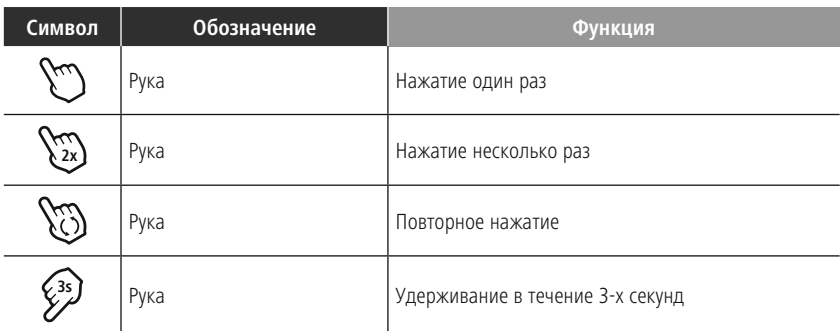

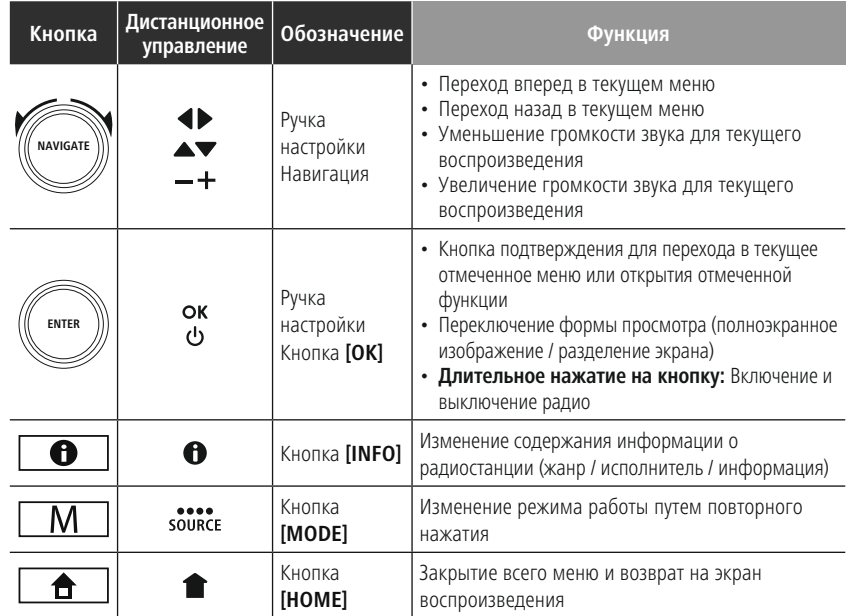

### **6.2 Меню настроек**

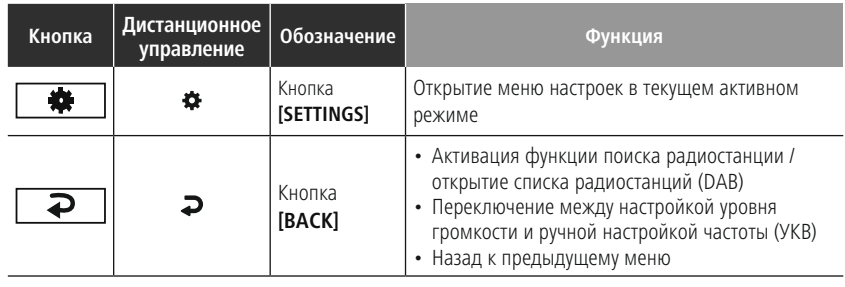

### <span id="page-12-0"></span>**6.3 Управление избранными программами**

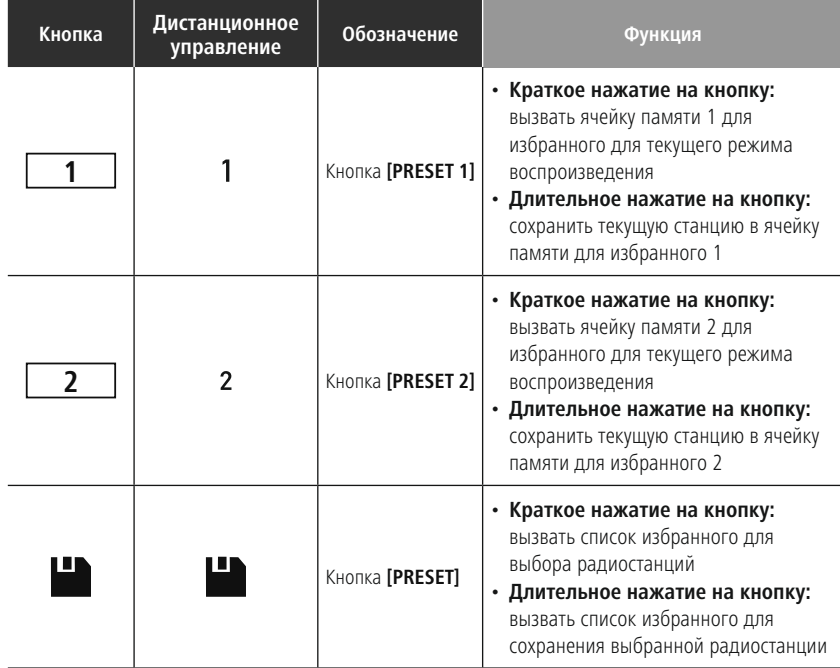

### **6.4 Управление музыкой**

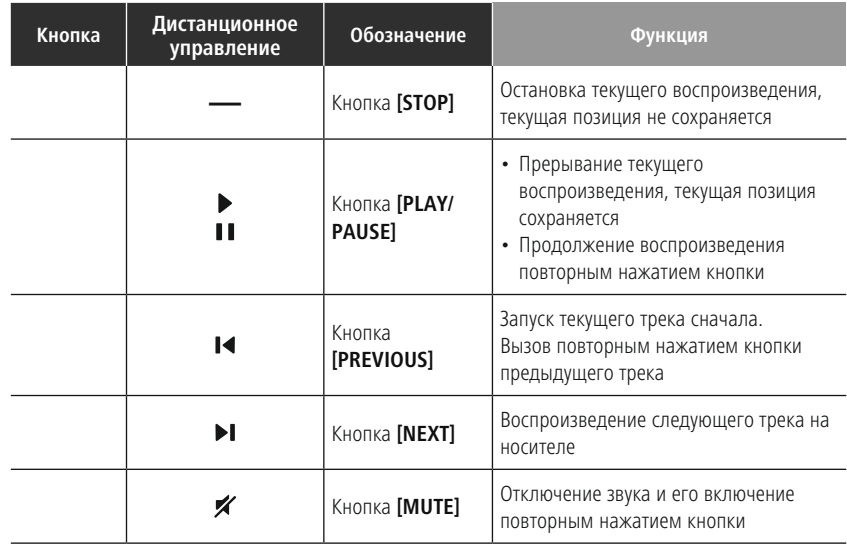

### <span id="page-13-0"></span>**7. Ввод в эксплуатацию**

### **7.1 Пульт дистанционного управления**

- Откройте крышку отсека для элементов питания, расположенную с задней стороны пульта дистанционного управления.
- Уложите элементы питания, входящие в комплект поставки. Соблюдайте при этом полярность. Положительная и отрицательная полярность отмечены в отсеке для батареек знаками "плюс" и "минус".

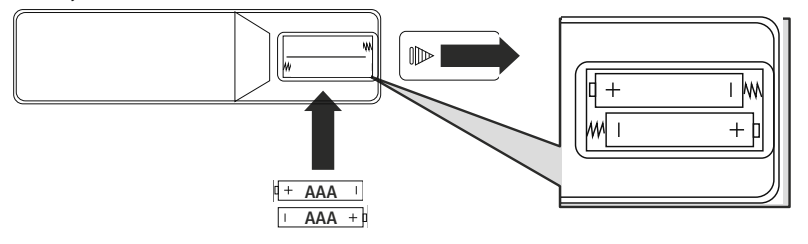

### **7.2 Подключение радио и его ввод в эксплуатацию**

### **Предупреждение**

- Эксплуатируйте данное изделие только при наличии допущенной к применению розетки, подключенной к электрической сети общего пользования. Розетка должна располагаться вблизи изделия и быть легко доступна.
- Отсоедините изделие от сети с помощью переключателя при отсутствии напряжения в сети, отсоедините сетевой кабель от розетки.
- При наличии блока штепсельных розеток следите за тем, чтобы общая потребляемая мощность подключенных электроприборов не превышала допустимое значение.
- Отсоедините изделие от сети в случае, если вы его не используете в течение продолжительного времени.
- Подключите сетевой кабель к надлежащим образом подключенной и доступной розетке.
- Блок питания предназначен для сетевого напряжения 100–240 В и за счет этого может подключаться почти к любой сети переменного тока. Внимание: для этого может потребоваться адаптер, соответствующий требованиям страны использования.
- Соответствующие изделия можно найти здесь: www.hama.com.

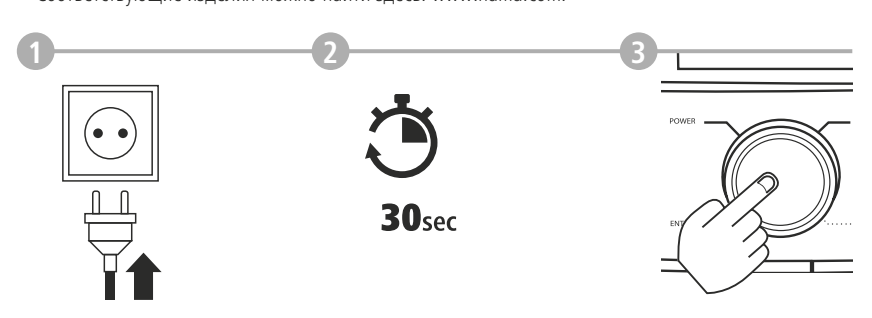

После подключения изделия к розетке выполняется его инициализация. Выполняется запуск радио.

### <span id="page-14-0"></span>**7.3 Подготовка подключения к сети и к Интернету**

Вы можете подключить данное радио к локальной сети. Для приема сигналов веб-радио и доступа к медиаконтенту, не сохраненному в локальном хранилище (потоковое вещание, например, сервис Spotify Connect), дополнительно требуется интернет-подключение.

### **Указание**

Проводное соединение менее восприимчиво к помехам, нежели беспроводное соединение. Поэтому для приема радиосигналов без помех мы рекомендуем выполнять прямое соединение между точкой доступа (AP) и радио.

### **7.4 LAN-соединение (кабельная сеть)**

- Подключите кабель RJ45 LAN к свободному гнезду маршрутизатора, сетевого коммутатора или точки доступа.
- Подключите другой конец кабеля LAN к порту LAN (RJ45) радио.
- Убедитесь, что роутер включен и установлено интернет-соединение/подключение к сети.
- При возникновении вопросов по конфигурации роутера воспользуйтесь руководством по эксплуатации роутера для поиска ошибки и решения проблемы.
- Подробная инструкция по конфигурации LAN-соединения содержится в разделе **[Проводное](#page-39-1) [соединение](#page-39-1) — DHCP активен**.

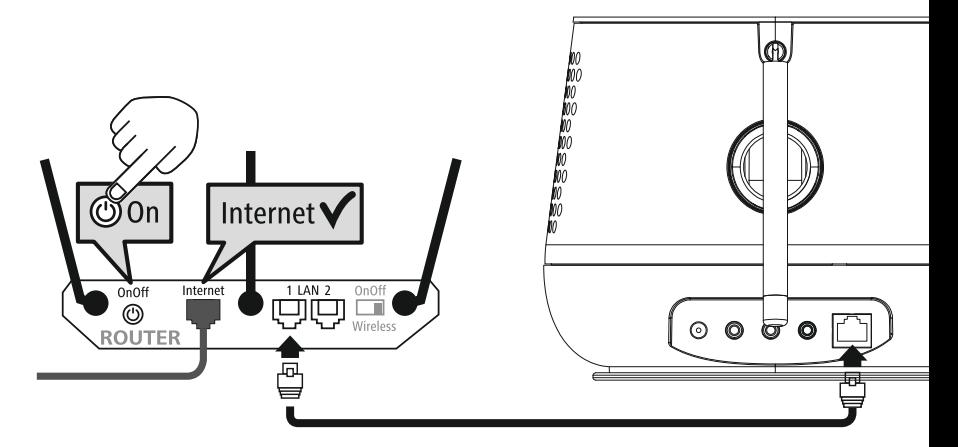

<span id="page-15-0"></span>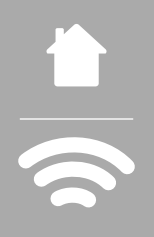

### **7.5 WLAN/Wi-Fi-соединение (беспроводная сеть)**

- Убедитесь, что роутер включен и установлено интернет-соединение/подключение к сети.
- Установите WLAN-соединение на роутере, если это не было сделано ранее.
- При возникновении вопросов по конфигурации роутера воспользуйтесь руководством по эксплуатации роутера для поиска ошибки и решения проблемы.
- Подробная инструкция по конфигурации WLAN-соединения содержится в разделе **[20.1.1](#page-37-1) Мастер [настройки](#page-37-1) сети**.

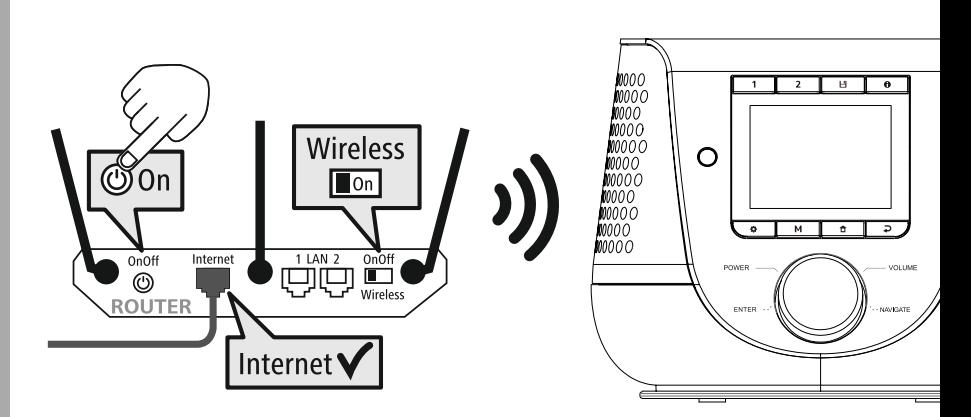

### <span id="page-16-0"></span>**8. Навигация и управление**

После выполнения первичной инициализации радио включите его, нажав кнопку  $\Phi$  (кнопка включения питания), и начните настройку. Далее приводится краткое описание соответствующих операций, подробная информация содержится в соответствующих главах.

### **8.1 Возможности управления**

Общие указания по управлению радио приводятся в концепции управления.

Для радио доступны следующие варианты управления:

- 1. Элементы управления, расположенные на устройстве
- 2. Прилагаемый пульт дистанционного управления
- 3. Бесплатное мобильное приложение UNDOK для устройств iOS и Android

### **8.2 Выбор языка**

После завершения первого запуска вы можете выбрать нужный язык меню.

Обращаем ваше внимание на то, что части интерфейса синхронизируются через Интернет, и отдельные разделы могут не отображаться на желаемом национальном языке.

### **German Italian Norwegian Polish LANGUAGE**

### **8.3 Мастер установки**

Для простого и быстрого первого запуска (настройка времени и даты, установка интернет-подключения и т.д.) рекомендуем вам воспользоваться мастером установки.

Если вы все же пропустили уровень первой настройки с помощью мастера установки, вы можете выполнить данные настройки в разделе "Системные настройки" или повторно инициировать запуск мастера установки.

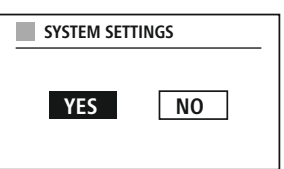

### **Указание по управлению**

Для выбора вариантов настроек воспользуйтесь элементами управления, которые описываются в концепции управления. С их помощью можно переходить в различные пункты меню и подтверждать свой выбор. Если вы сделали выбор по ошибке, вы можете вернуться к предыдущему пункту меню.

### **8.4 Настройка времени**

Настройка времени в радио может выполняться в 12-часовом (am/pm) или в 24-часовом формате. Время можно корректировать и обновлять с помощью различных методов приема (УКВ/DAB/ DAB+/Интернет), а при отключении электроэнергии

синхронизация времени выполняется автоматически. При отключении функции синхронизации существует опасность, что после отключения электроэнергии время придется снова задавать вручную.

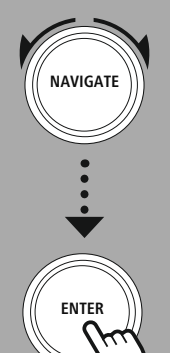

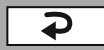

A

### <span id="page-17-0"></span>**8.5 Поддержание сетевого соединения**

Данная настройка связана с функцией энергосбережения радио. Если эта функция отключена, сеть автоматически переходит в режим ожидания, чтобы снизить потребление энергии. Обращаем ваше внимание на то, что при неактивной сети доступ к радио через компьютер, смартфон или планшет невозможен.

### **8.6 Мастер настройки сети**

Мастер настройки сети поможет вам установить на радио соединение по локальной сети или соединение с Интернетом.

### **Указание — Ссылка на другой раздел в данном руководстве по эксплуатации**

Из-за большого объема информации в данной главе ознакомьтесь также с содержанием раздела **20.1.1 Мастер [настройки](#page-37-1) сети**.

При завершении работы мастера настройки сети также завершается работа мастера установки.

### <span id="page-18-0"></span>**8.7 Управление избранными программами**

Ознакомьтесь в концепции управления с информацией о том, как сохранять и вызывать контент для соответствующего режима в ячейке памяти. В вашем распоряжении находится следующее количество ячеек памяти для соответствующих методов приема:

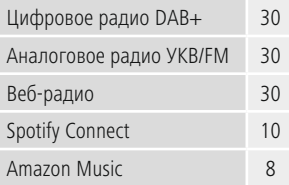

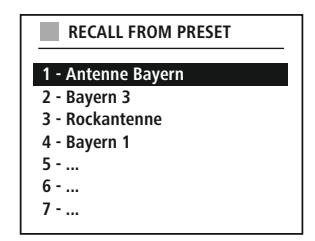

### **Сохранить избранное**

Пульт дистанционного управления

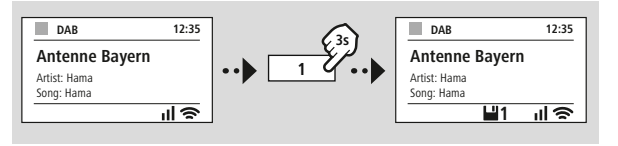

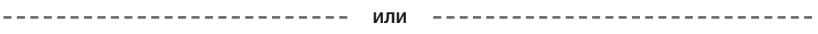

На изделии

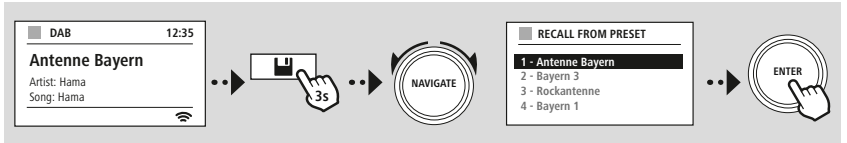

### **Вызвать избранное**

Пульт дистанционного управления

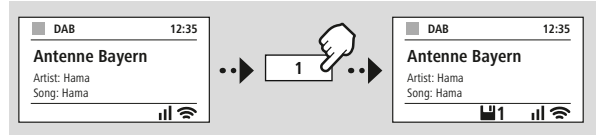

**ИЛИ**

### На изделии

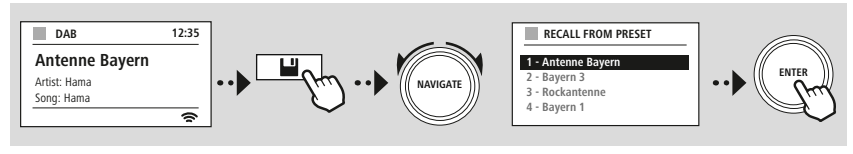

# **Навигация и управление**

G

<span id="page-19-0"></span>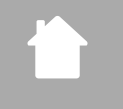

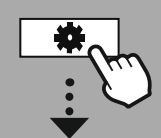

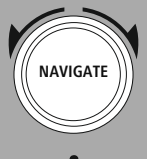

Slideshow

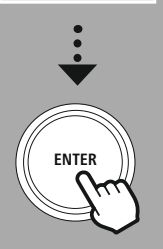

### **8.8 Экранное изображение**

Для режимов воспроизведения, в которых используются изображения, например, слайд-шоу, логотипы радиостанций или обложки альбомов, можно выбрать различные способы просмотра.

1) Splitscreen / разделение экрана

2) воспроизведение изображения на всем экране

Информация о назначении кнопок представлена в концепции управления.

### **Указание**

Данная функция доступна только для режимов веб-радио, радио DAB и Spotify Connect.

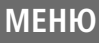

<span id="page-20-0"></span>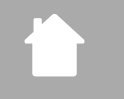

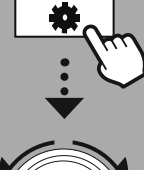

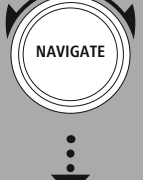

**MAIN [MENU](#page-20-1)**

**– – ИЛИ – –**

**[SYSTEM](#page-20-2) [SETTINGS](#page-20-2)**

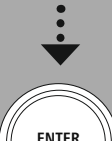

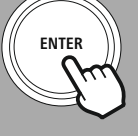

### **9. Меню**

В данном устройстве имеются различные методы приема и дополнительные функции. Они представлены в главном меню радио и распределены по нескольким разделам. Представленная ниже обзорная информация поможет вам быстро найти в меню нужную функцию. В следующих главах вы найдете более подробные описания функций с графическим изображением.

### <span id="page-20-3"></span><span id="page-20-1"></span>**MAIN MENU**

<span id="page-20-4"></span>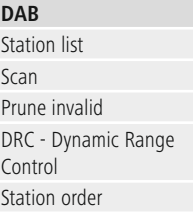

### <span id="page-20-23"></span><span id="page-20-22"></span><span id="page-20-17"></span><span id="page-20-5"></span>**External Sources**

<span id="page-20-18"></span>Bluetooth Streaming Aux In USB

### <span id="page-20-12"></span><span id="page-20-2"></span>**SYSTEM SETTINGS**

<span id="page-20-25"></span><span id="page-20-13"></span>**Network & Sound**

<span id="page-20-26"></span>Network Bluetooth RX Equaliser

<span id="page-20-19"></span><span id="page-20-8"></span><span id="page-20-7"></span><span id="page-20-6"></span>**Internet radio** Last listened Station list

# **FM**

Scan setting Audio setting <span id="page-20-11"></span><span id="page-20-10"></span><span id="page-20-9"></span>**Podcasts** Last listened Station list

<span id="page-20-16"></span><span id="page-20-15"></span><span id="page-20-14"></span>**Streaming Services** Spotify Amazon Music

<span id="page-20-24"></span>**Routines** Sleep

Alarms Timer

## <span id="page-20-27"></span>**Display** Backlight

<span id="page-20-28"></span>Color Theme

### **About**

Info Privacy policy

### <span id="page-20-20"></span>**System**

<span id="page-20-21"></span>Setup wizard Time/Date Language Auto-Standby Software update Factory reset

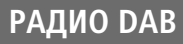

<span id="page-21-0"></span>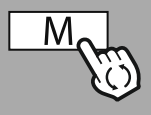

**– – ИЛИ – –**

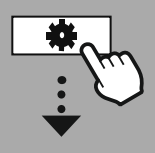

**MAIN [MENU](#page-20-1)**

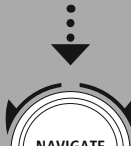

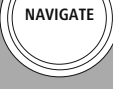

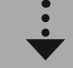

**[DAB](#page-20-3)** [Station](#page-20-4) list

[Station](#page-20-5) order

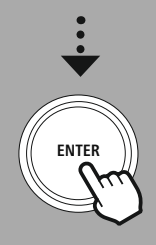

### **10. Радио DAB**

Это радио работает на всех распространенных частотах цифрового вещания в диапазоне от 174 МГц до 240 МГц (полоса III, каналы 5A — 13F). При первом включении поиск радиостанций DAB запускается в режиме DAB автоматически. После его завершения отображается актуальный список радиостанций.

Вызвав соответствующее меню настроек DAB, вы можете использовать следующие варианты настроек и функции.

### **10.1 Список радиостанций**

В списке радиостанций отображаются все радиостанции, найденные во время последнего выполненного поиска.

Выберите радиостанцию, которую вы хотите вызвать, и подтвердите свой выбор. На радио запускается соответствующая радиостанция.

### **10.2 Выполненный поиск**

Если меняется место установки радиостанции или нужно принимать сигналы новых радиостанций, поиск радиостанций запускается повторно. При этом выполняется повторный поиск по всему частотному диапазону и обновляется список радиостанций.

### **10.3 Удаление неактивных радиостанций**

Выберите **"Удалить неактивные радиостанции"**, чтобы удалить из списка радиостанции, которые в настоящее время не транслируются.

### **10.4 DRC — Dynamic Range Control**

Некоторые радиостанции в сети DAB поддерживают функцию контроля громкости, которая активируется во время воспроизведения. Если громкость звука вдруг увеличивается, система DRC самостоятельно ее уменьшает. При внезапном уменьшении громкости система DRC увеличивает звук автоматически. То же самое происходит, если звук при воспроизведении вдруг становится тише. Радио в этом случае снова его усилит.

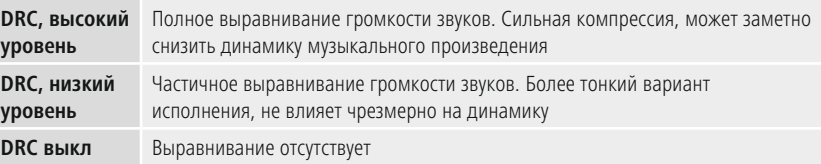

### **10.5 Порядок перечисления радиостанций**

По умолчанию сортировка радиостанций на радио производится по алфавиту. Вы можете сортировать их по мощности сигнала или по ансамблю. Если выбрана сортировка по ансамблю, радиостанции распределяются на основании соответствующего блока частот, на котором транслируется соответствующий ансамбль. Речь идет зачастую о блоках частот для вещания на локальном, региональном или федеральном уровне.

<span id="page-22-0"></span>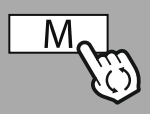

**– – ИЛИ – –**

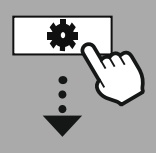

**MAIN [MENU](#page-20-1)**

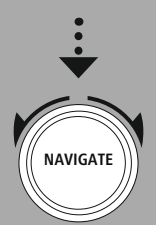

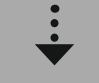

**[Internet](#page-20-6) radio** Last [listened](#page-20-7) [Station](#page-20-8) list

**[Podcasts](#page-20-9)** Last [listened](#page-20-10) [Station](#page-20-11) list

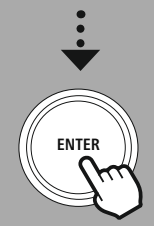

### **11. Веб-радио и подкасты**

Данное устройство может принимать сигналы радиостанций и их подкасты со всего света в режиме веб-радио. При первом запросе данного режима на экране радио отображаются возможные фильтры поиска

и фильтры для его ограничения. Позднее их можно будет вызвать через меню соответствующего режима.

Вызвав меню настроек режима веб-радио, вы можете использовать следующие варианты настроек и функции.

### **11.1 Страна (по IP-адресу радио)**

После выбора данного фильтра отобразятся дополнительные фильтры для дальнейшего уточнения вашего запроса.

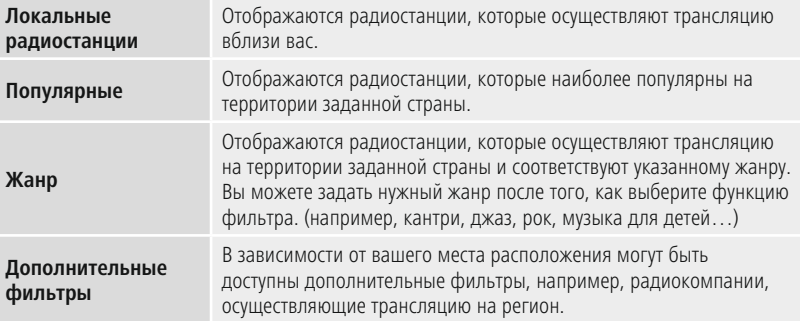

### **11.2 История просмотров (при первой настройке недоступна или она пустая)**

В радио вызванные радиостанции сохраняются в данный журнал, поэтому вы сможете быстро найти радиостанции, которые искали ранее.

### **11.3 Поиск**

Функция поиска позволяет выполнять целенаправленный поиск по названию радиостанции или отдельным ключевым словам.

С помощью клавиатуры на экране вы можете ввести ключевое слово и запустить поиск. Нажмите кнопку **"Готово"** и подтвердите свой выбор. На экране радио отображаются результаты поиска в соответствии с введенным запросом.

**ENTER**

**0 1 2 3 4 5 6 7 8 9 . , - @ a b c d e f g**

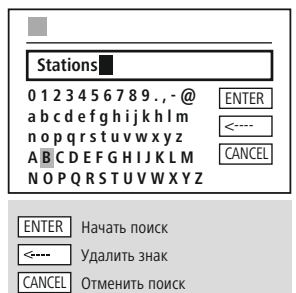

### **11.4 Страны**

**NAVIGATE**

С помощью функции фильтра **"Страны"** вы можете принимать сигналы радиостанций из других стран. Затем вы можете уточнить поиск, указывая континенты и соответствующую страну. В зависимости от выбранной страны поиск можно дополнительно уточнить, указав нужный жанр, город или степень популярности.

**3**

### <span id="page-23-0"></span>**11.5 Популярные**

При выборе фильтра поиска **"Популярные"** оператор платформы предлагает вам на выбор радиостанции, чья популярность определяется по числу пользователей.

### **11.6 Обнаружение**

Данная функция предоставляет возможность задавать дополнительные параметры фильтрации, чтобы уточнять выбор соответствующих результатов поиска.

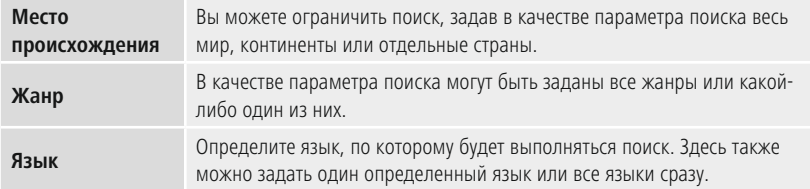

После выбора заданных параметров фильтрации выберите пункт "Показать радиостанции", чтобы отобразился список с результатами поиска. Цифра в скобках обозначает количество найденных радиостанций.

### **11.7 Добавление радиостанций, создание и ведение собственных списков избранного (требуется веб-браузер)**

В данном радио имеется список радиостанций, сохраненный в локальном хранилище, с помощью которого вы можете создавать собственные списки и добавлять в них новые радиостанции. Чтобы воспользоваться этой функцией, вам потребуется смартфон, планшет или компьютер, который подключен к той же сети и на котором установлен веб-браузер.

### **Указание**

Необходимо, чтобы радио было подключено к локальной сети или Интернету, а также имело действительный IP-адрес.

# **Веб-радио и подкасты**

<span id="page-24-0"></span>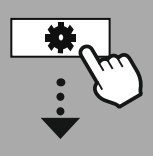

**[SYSTEM](#page-20-2) [SETTINGS](#page-20-2)**

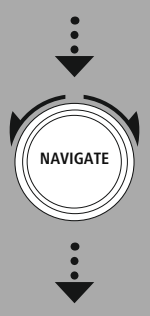

**[Network](#page-20-12) & Sound** [Network](#page-20-13) View [settings](#page-36-1)

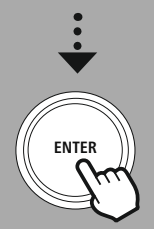

### **11.8 Вызов административной панели**

Для открытия страницы административного раздела сначала необходимо определить IP-адрес радио в локальной сети.

Для этого откройте раздел с сетевыми настройками, который можно найти, перейдя в **Системные настройки — Сеть и аудио — Настройки Интернета - Отображать настройки**. Запишите IP-адрес, который отобразился на экране. В качестве альтернативы IP-адрес можно узнать из обзора устройств большинства маршрутизаторов.

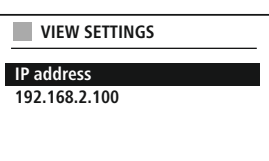

Откройте веб-браузер на смартфоне, планшете или компьютере и внесите IP-адрес в адресную строку браузера. (например, http://192.168.2.100)

Если IP-адрес введен правильно, откроется административная панель радио.

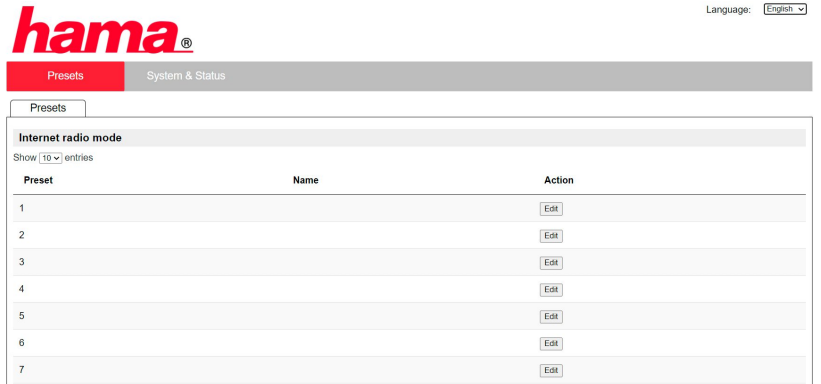

В правом верхнем углу расположено окно с языками, которые поддерживает данный интерфейс. Выберите в выпадающем меню нужный язык.

### <span id="page-25-0"></span>**11.9 Добавление собственных радиостанций**

Чтобы добавить или отредактировать избранное, нажмите кнопку "Изменить". Ячейки памяти в административном разделе соответствуют ячейкам памяти радио. Изменения, выполненные на радио или в веб-интерфейсе, переносятся соответственно.

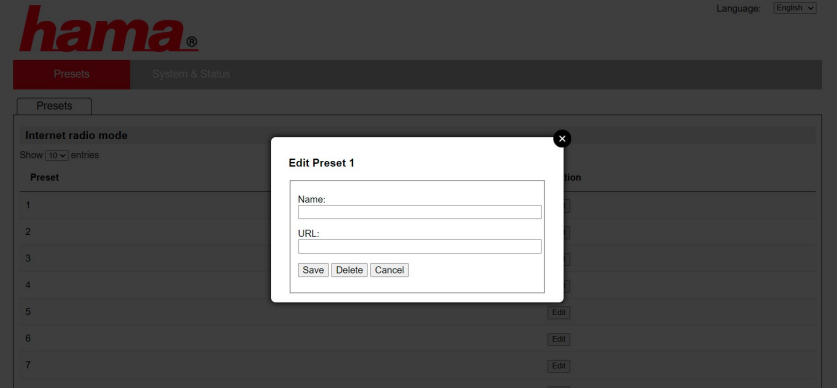

Чтобы отредактировать или добавить новую станцию, заполните поля "Название" и "URL", а затем сохраните данные изменения.

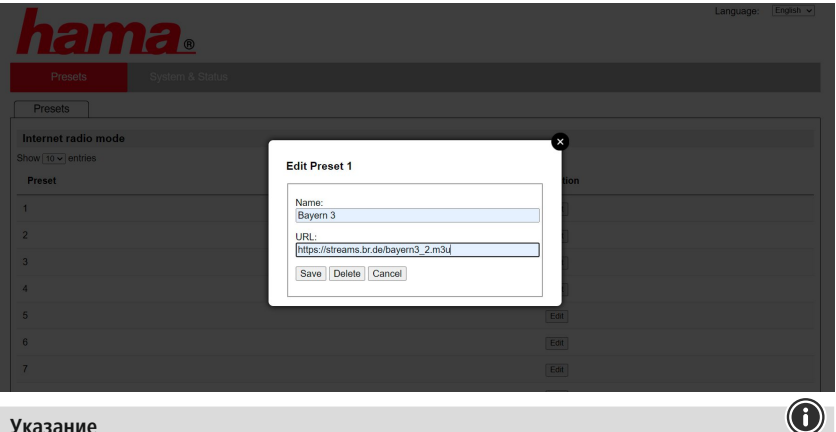

### **Указание**

Ячейки памяти соответствуют ячейкам памяти веб-радио.

<span id="page-26-0"></span>Добавленная радиостанция теперь отображается в списке избранного на радио и на странице обзора на веб-портале. Чтобы вызвать радиостанцию со страницы обзора, нажмите на **"Запустить"**.

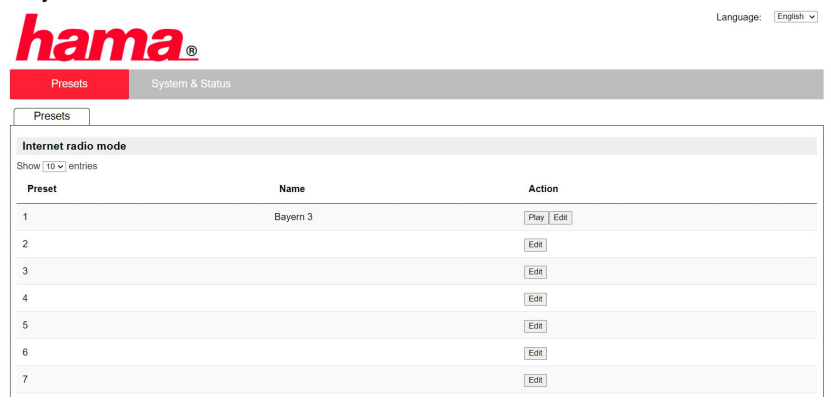

### **11.10 Удаление радиостанций**

Чтобы удалить сохраненную радиостанцию, нажмите на кнопку **"Изменить"**, а затем на **"Удалить"**.

### **Указание**

Обращаем ваше внимание на то, что вызов радиостанций возможен только в том случае, если они поддерживают стандарт вещания в формате AAC или MP3.

# **Spotify Connect**

( i l

<span id="page-27-0"></span>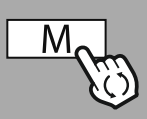

**– – ИЛИ – –**

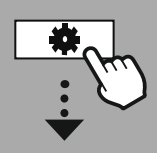

**[SYSTEM](#page-20-2) [SETTINGS](#page-20-2)**

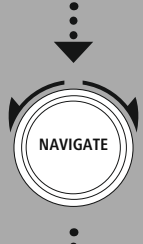

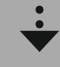

**[Streaming](#page-20-14) Services** [Spotify](#page-20-15)

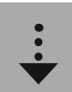

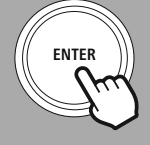

### **12. Spotify Connect**

С помощью Spotify Connect вы можете слушать миллионы песен, сохраняя их на своем радио! Находясь в дороге, легко загружайте музыку обратно на смартфон, планшет или ноутбук. Сохраняйте плейлисты с любимыми произведениями в списке избранного на радио и воспроизводите их без смартфона.

### **Условия:**

- Вам необходимо установить мобильное приложение Spotify на своем устройстве Android-/iOS, компьютере или ноутбуке.
- Его можно скачать в Google Play или Apple App Store. Программное обеспечение для компьютера можно скачать в Microsoft App-Store или непосредственно на сайте [www.spotify.com](http://www.spotify.com)
- После установки запустите мобильное приложение, войдите в систему, используя свои данные доступа, или зарегистрируйтесь.

### **Указание**

Если вы регистрируетесь впервые, вам предоставляется один месяц бесплатного доступа к Spotify Premium.

Проверьте доступность данного предложения на [www.spotify.com](http://www.spotify.com). Однако это не является обязательным требованием для эксплуатации данного радио, его

можно использовать также с помощью бесплатной учетной записи, но бесплатный доступ связан с некоторыми ограничениями со стороны провайдера.

### **Первое использование:**

Перед тем, как сохранить плейлисты с любимыми произведениями на радио, вы должны один раз привязать радио и вашу учетную запись, а также сохранить плейлист в ячейке памяти для избранного.

Сохраненные треки, альбомы и плейлисты также можно вызывать без смартфона. Откройте соответствующее мобильное приложение или программное обеспечение на смартфоне, планшете или компьютере, выберите контент, который вы хотите загрузить на радио.

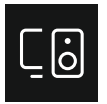

Щелкните символ, обозначающий Spotify Connect. В следующем списке выберите "Цифровое радио Hama", на которое вы хотите загрузить контент.

Текущее воспроизведение теперь передается и продолжается на радио.

С помощью функции управления избранными программами вы можете загружать этот контент в память радио и вызывать его снова без смартфона.

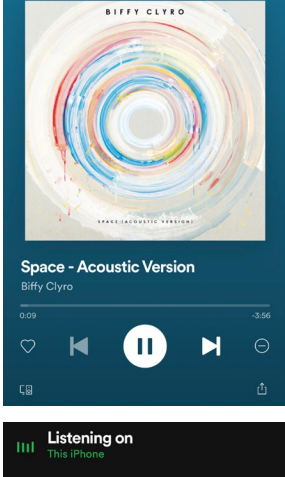

Select a device **DIR3200SBT** AirPlay or Bluetooth

### **Указание**

Дополнительная информация о возможностях управления радио представлена в обзоре управления.

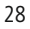

# **Amazon Music**

<span id="page-28-0"></span>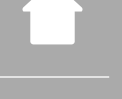

### **– – ИЛИ – –**

**MAIN [MENU](#page-20-1)**

**NAVIGATE**

**[Streaming](#page-20-14) Services** [Amazon](#page-20-16) Music

• Требуется платная учетная запись Amazon Premium Account

пользовательский интерфейс данного радио

• Если вы являетесь клиентом Amazon Prime, в вашем распоряжении имеется огромный выбор музыкальных произведений без дополнительных затрат

С помощью Amazon Music вы можете слушать миллионы песен, сохраняя их на своем радио! Находите и наслаждайтесь любимой музыкой, плейлистами или радиостанциями прямо через

- Чтобы воспользоваться всем объемом услуг, вам потребуется учетная запись Amazon Music Unlimited
	- (информацию можно найти на сайте www.amazon.de/Music/Unlimited или www.amazon.com/ Music/Unlimited)
- Для настройки учетной записи Amazon необходимо бесплатное мобильное приложение UNDOK для устройств Android или iOS.

### **Настройка:**

**Условия:**

**13. Amazon Music**

- Откройте мобильное приложение UNDOK и выберите радио в списке устройств.
- В приложении UNDOK выберите источник "Amazon Music".
- Теперь вам будет предложено ввести данные для входа в Amazon, которые вы использовали для регистрации в Amazon Prime и/или Music Unlimited.
- После успешной регистрации пользовательский интерфейс для Amazon Music будет для вас доступен как в мобильном приложении UNDOK, так и на радио.

### **Указание по использованию мобильного приложения UNDOK**

Подробное описание мобильного приложения UNDOK и полный перечень функций содержится в нашем справочнике UNDOK-Guide по адресу:

### **www.hama.com->00054227 ->Downloads www.hama.com->00054229 ->Downloads**

### **Указание**

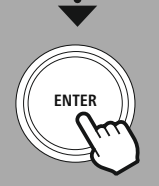

Если вы хотите выйти из своей учетной записи Amazon на устройстве, выберите в режиме **"Amazon Music"** пункт меню **"Выход"**. Это можно сделать напрямую через пользовательский интерфейс радио или в мобильном приложении UNDOK.

### **Использование:**

- После входа в систему отобразится меню Amazon Music.
- В нем представлены многочисленные функции поиска и фильтрации, с помощью которых вы можете найти музыку прямо через меню радио.
- Это меню можно вызвать прямо с экрана воспроизведения. .

### **Сохранение контента:**

С помощью функции управления избранными программами вы можете сохранять несколько элементов контента и вызывать их напрямую. Информацию о сохранении и вызове контента можно найти в концепции управления.

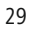

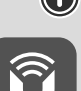

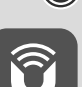

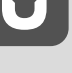

⋒

# **Amazon Music**

### **Поиск:**

Функция поиска позволяет выполнять целенаправленный поиск по контенту или отдельным ключевым словам.

С помощью клавиатуры на экране вы можете ввести ключевое слово и запустить поиск. Нажмите кнопку **"Готово"** и подтвердите свой выбор. На экране радио отображаются результаты поиска в соответствии с введенным запросом.

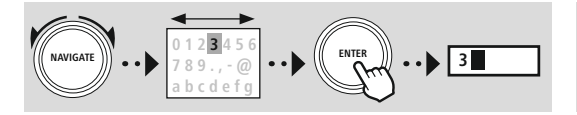

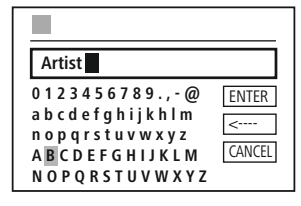

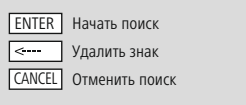

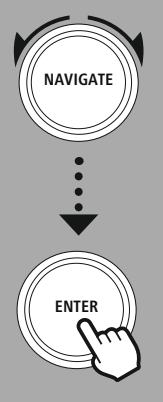

### **Плейлисты:**

Плейлисты — это предварительно сконфигурированный музыкальный сборник, который часто составляется по жанру, исполнителю или другим характеристикам.

### **Радиостанции:**

Радиостанции – это динамическая подборка, которая постоянно воспроизводит новый контент. По сравнению с плейлистами их контент не ограничен, он постоянно меняется.

### **Моя музыка:**

В этом разделе отображаются музыкальные произведения, которые вы добавили в избранное через мобильное приложение Amazon Music или программное обеспечение компьютера.

### **Указание**

Помимо перечисленных функций, Amazon Music предлагает дополнительный контент, который может динамически изменяться.

(например, прямые трансляции футбольных матчей, сезонный контент ...)

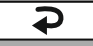

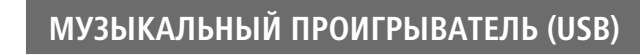

<span id="page-30-0"></span>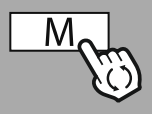

**– – ИЛИ – –**

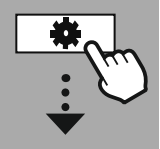

**MAIN [MENU](#page-20-1)**

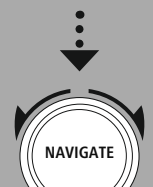

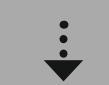

**[External](#page-20-17) Sources** [USB](#page-20-18)

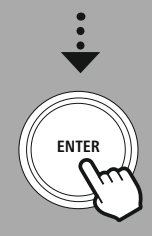

### **14. Музыкальный проигрыватель (USB)**

Радио дополнено USB-разъемом, что позволяет воспроизводить контент с внешних носителей. Обратите внимание, что поддерживаются только те носители данных, которые отформатированы в формате **FAT16/FAT32** — использование других файловых систем может привести к проблемам с распознаванием носителя данных и препятствовать воспроизведению. Радио поддерживает воспроизведение файлов **MP3**.

### **Подключение**

- Подключите носитель данных, например, USB-накопитель, к USB-порту радио.
- После подключения носителя данных радио его распознает и инициирует.
- Ответьте на вопрос, хотите ли вы открыть подключенный носитель данных, нажав на кнопку **ДА**.

После того, как носитель данных будет инициирован, на радио отобразится пользовательский интерфейс, с помощью которого вы можете использовать функции воспроизведения.

Это меню можно вызывать в любой момент.

### **Проигрывание путем подключения к USB-порту**

В данном меню отображаются все аудиофайлы и подкаталоги, которые содержатся на подключенном носителе данных. Выберите нужный файл или каталог, чтобы запустить воспроизведение.

Чтобы добавить трек в плейлист, выделите его, нажав и удерживая кнопку подтверждения. После этого трек будет добавлен в ваш локальный плейлист.

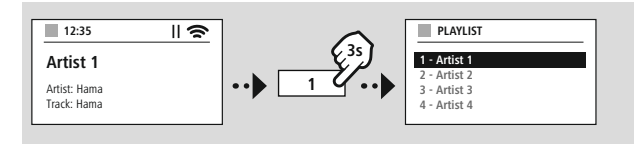

### **Плейлист (до 200 треков)**

В данном пункте меню отображаются треки, которые были ранее добавлены в плейлист. Выберите нужный трек и запустите воспроизведение.

### **Повторение (ВКЛ./ВЫКЛ.)**

Если эта функция активна, контент, который содержится на USB-носителе, повторяется.

### **Случайный выбор**

Если эта функция активна, контент, который содержится на USB-носителе, воспроизводится в произвольной последовательности.

### **Чистка плейлиста**

Удаление из плейлиста всех треков, добавленных в него. Треки остаются на носителе, а созданный плейлист полностью очищается.

<span id="page-31-0"></span>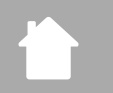

## **УКВ-радио**

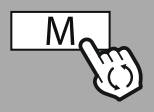

**– – ИЛИ – –**

**MAIN [MENU](#page-20-1)**

**NAVIGATE**

**[FM](#page-20-19)**

**ENTER**

### **15. УКВ-радио**

Данное радио оснащено УКВ-приемником, который может принимать и воспроизводить аналоговые радиосигналы. Он охватывает диапазон частот от 87.5 МГц до 108 МГц.

### **15.1 Автоматический поиск радиостанции**

Радио выполняет автоматический поиск радиостанций, которые доступны для приема и могут воспроизводиться с соблюдением качества передаваемого сигнала. Как только радиостанция найдена, поиск автоматически прекращается и запускается ее воспроизведение. Чтобы найти следующую доступную радиостанцию, следует запустить поиск повторно.

### **15.2 Поиск радиостанции вручную**

- Чтобы настроить радиостанцию вручную, сначала перейдите в режим установки частоты.
- Теперь настройка выполняется с шагом 0.05 МГц.
- После настройки частоты вы можете вернуться в настройки громкости радио.
- Если активирована функция ручной настройки частоты, текущее установленное значение частоты выделяется на экране.

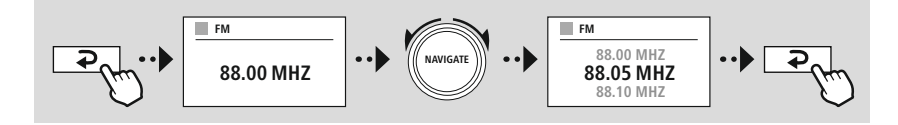

### **15.3 Настройки**

Для оптимизации качества воспроизведения и повышения уровня надежности поиска предусмотрены дополнительные функции.

### • **Настройки функции поиска**

Подтвердите свой выбор, нажав на кнопку **"ДА"**, чтобы воспроизводить только радиостанции, сигналы которых радио может принимать в хорошем качестве. Нажмите на кнопку **"Нет"**, чтобы останавливаться на станциях, сигналы которых радио может принимать только в плохом качестве.

### • **Настройка звука**

При приеме аналоговых радиосигналов радио может попытаться автоматически выполнить воспроизведение стерео. Если во время воспроизведения наблюдаются проблемы с качеством, нажмите на кнопку **"ДА",** чтобы воспроизводился моносигнал.

При нажатии на кнопку **"НЕТ"** автоматически выполняется его преобразование в стереосигнал.

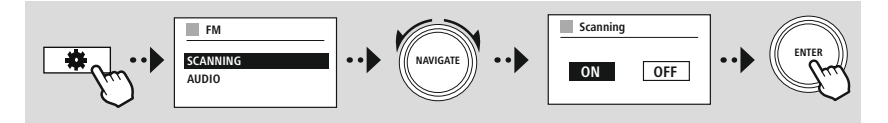

32

<span id="page-32-0"></span>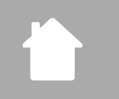

# **AUX-In (воспроизведение с внешних источников)**

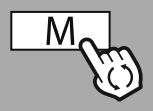

**– – ИЛИ – –**

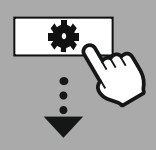

**MAIN [MENU](#page-20-1)**

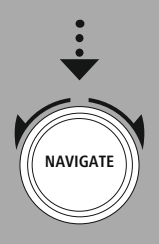

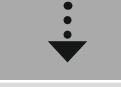

**[External](#page-20-17) Sources** [Aux](#page-20-22) In

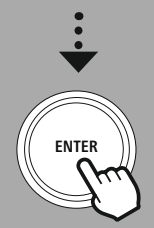

### **16. AUX-In (воспроизведение с внешних источников)**

Данное радио имеет разъем TRS 3,5 мм, с помощью которого можно подключать к нему внешние устройства. Обратите внимание, что все управление осуществляется через источник, на радио можно только регулировать только громкость.

### **Указание**

• Радио распознает, подключено ли оконечное устройство и выполняется ли воспроизведение.

G

- В отдельных случаях входной сигнал может быть слишком слабым, и радиостанция может ошибочно переключиться в режим ожидания.
- В этом случае деактивируйте функцию автоматического отключения радио.
- Обратите внимание, что радио не переключается автоматически в режим ожидания, если воспроизведение не выполняется.

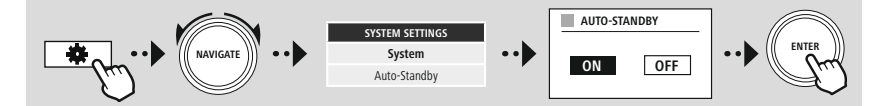

<span id="page-33-0"></span>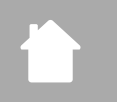

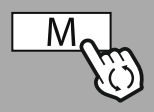

**– – ИЛИ – –**

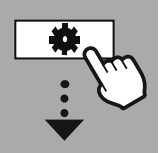

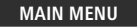

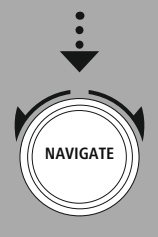

**[External](#page-20-17) Sources**

Bluetooth [Streaming](#page-20-23)

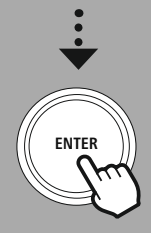

### **17. Воспроизведение через Bluetooth®(RX)**

Данное радио оснащено Bluetooth®-приемником, который обеспечивает передачу аудиоконтента на радио. Передающее устройство, например, смартфон, подключается для этого к радио, и аудиоконтент передается непосредственно на радио. Для выполнения этой операции активируйте режим "Воспроизведение через Bluetooth®".

### **17.1 Подключение устройства-источника**

Чтобы подключить радио к устройству-источнику, откройте меню настроек Bluetooth® и активируйте сопряжение через пункт меню **"Присоединение нового устройства"**.

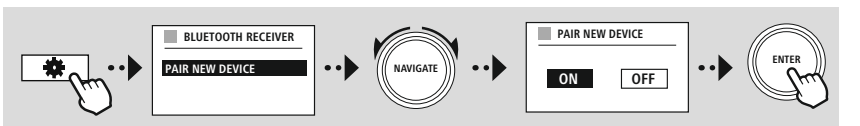

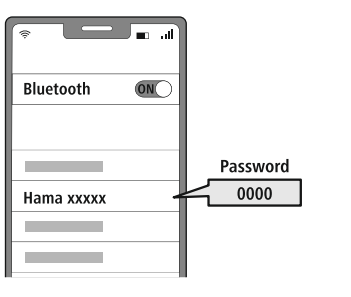

### **17.2 Воспроизведение через Bluetooth®**

Как только устройство-источник, например смартфон, подключится к радио, запустите на нем воспроизведение.

Радио выполняет воспроизведение контента. Громкость звука можно регулировать непосредственно на радио, вместе с тем обращаем ваше внимание на то, что ее также необходимо регулировать на устройстве-источнике.

### **17.3 Дополнительные настройки**

Для подсоединения нового устройства-источника или прерывания активного соединения с радио ознакомьтесь с дополнительной информацией в главе **20.2 [Bluetooth®-приемник/передатчик](#page-42-1) (BT [RX\)](#page-42-1).**.

# **Подпрограммы**

<span id="page-34-0"></span>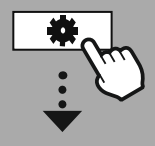

### **MAIN [MENU](#page-20-1)**

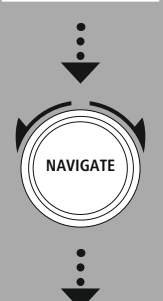

**[Routines](#page-20-24)**

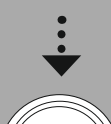

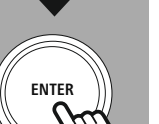

### **18. Подпрограммы**

В данном радио предусмотрены удобные функции, которые доступны вместе со стандартной функцией воспроизведения.

### **18.1 Дремлющий режим**

В функции "Дремлющий режим" предусмотрены заданные временные интервалы, которые вы можете выбрать. Вы можете установить период времени с учетом собственных пожеланий, по его истечении радио автоматически выключится.

### **Указание**

- Если функция "Дремлющий режим" активирована, вы можете выполнять специальные настройки экрана в разделе "Настройки экрана — Подсветка экрана".
- Например, вы можете уменьшить яркость.

### **18.2 Будильник**

В радио имеется два времени сигнала будильника, которые можно настраивать по собственному желанию. Конфигурация будильника 1 и будильника 2 выполняется идентично.

### **Конфигурация**

Сначала выберите будильник для конфигурации, а затем укажите точные данные:

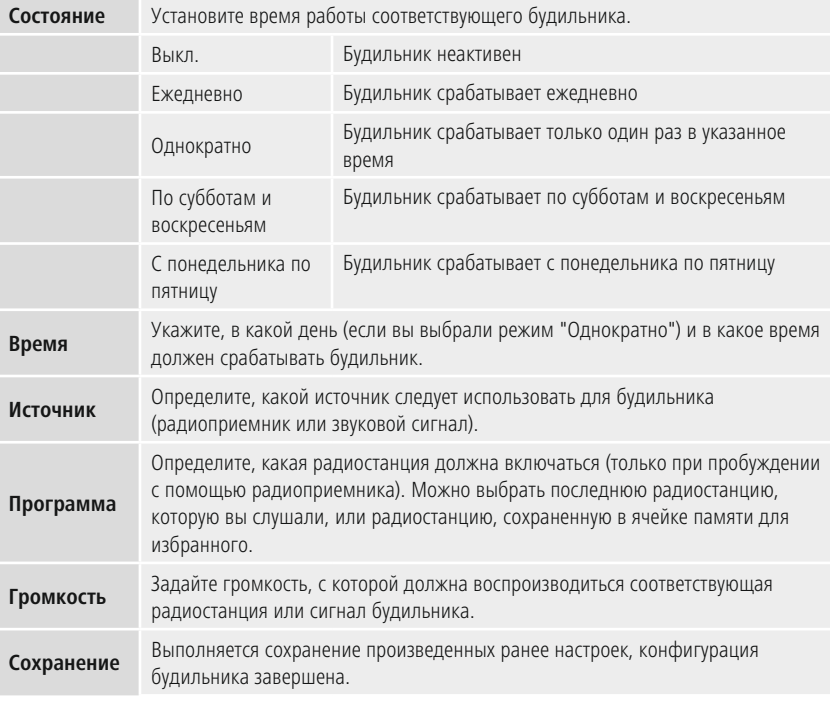

G

### <span id="page-35-0"></span>**Указание**

- Если выбрана радиостанция, которая не работает в момент срабатывания будильника, автоматически раздается звуковой сигнал.
- Рекомендуется синхронизировать время через Интернет или радио, чтобы обеспечить его повторную синхронизацию в случае отключения электроэнергии.

### **18.3 Таймер**

Конфигурация таймера возможна в диапазоне от 1 до 99 минут.

Выберите желаемое время работы таймера и подтвердите свой выбор, чтобы начать его запуск. По истечении заданного времени раздается звуковой сигнал.

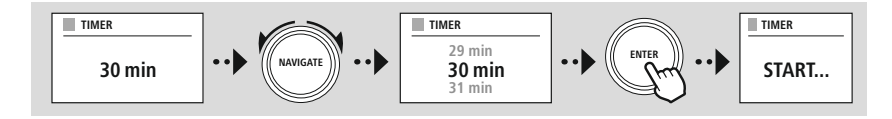

# <span id="page-36-1"></span>**Обзор системных настроек**

<span id="page-36-0"></span>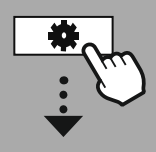

**[SYSTEM](#page-20-2) [SETTINGS](#page-20-2)**

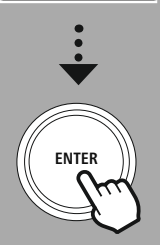

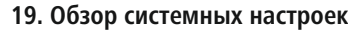

Системные настройки подразделяются на четыре основные категории, в которых содержатся дополнительные настройки.

<span id="page-36-2"></span>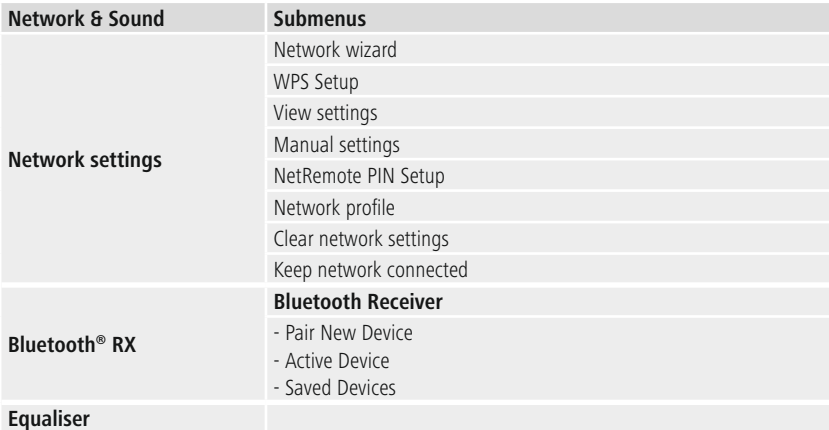

### **DISPLAY**

Backlight Color Theme

### **ABOUT**

Info Privacy policy

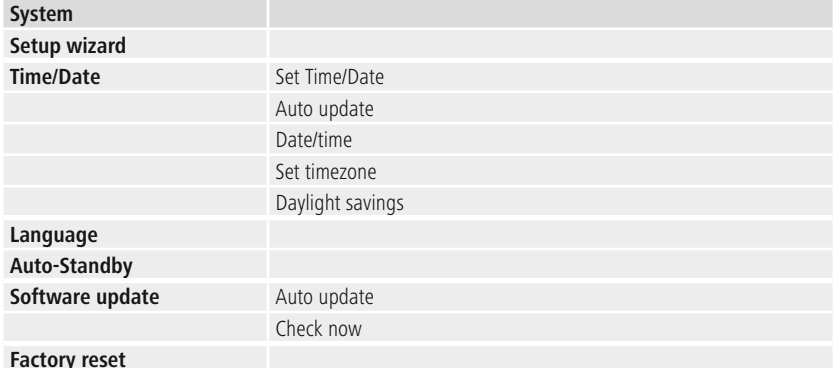

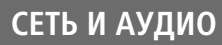

<span id="page-37-0"></span>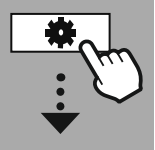

**[SYSTEM](#page-20-2) [SETTINGS](#page-20-2)**

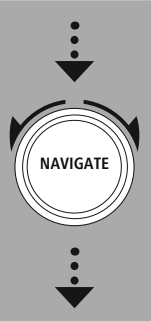

### **[Network](#page-20-12) & Sound** [Network](#page-20-13)

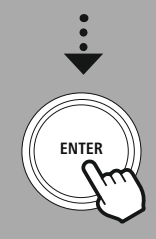

### **20. Сеть и аудио**

В разделе "Сеть и аудио" представлены все варианты настроек, связанные с подключением и настройкой звука для радио. Здесь могут содержаться такие разделы, как "Интернетподключение", "Bluetooth®-приемник/радиостанция" (в зависимости от устройства) и "Эквалайзер".

### **20.1 Настройки Интернета**

Данное меню содержит все настройки для подключения радио к проводной (RJ45/Ethernet) или беспроводной сети (WLAN 2,4 ГГц или 5 ГГц).

### **Указание**

- С помощью мобильного приложения можно легко выполнять многие настройки! Используя бесплатное мобильное приложение UNDOK, вы подключаетесь к сети через смартфон или планшет.
- <span id="page-37-1"></span>• Более подробная информация представлена в бесплатном справочнике [UNDOK-Guide](https://de.hama.com/searchInDocuments/type/1115?q=undok&searchMode=1) компании Hama.

### **20.1.1 Мастер настройки сети**

- Мастер настройки сети поможет вам подключить радио к сети и установить на нем Интернетподключение.
- Сразу после запуска мастера настройки сети выполняется поиск всех доступных точек подключения, которые можно использовать в доступных частотных диапазонах WiFi.
- После завершения сканирования результаты поиска отображаются на экране, и вы можете выбрать одну из найденных сетей WLAN.
- В качестве альтернативы выполните поиск с помощью функции **"Новый поиск"** или установите соединение с помощью кабеля, если на радио имеется соответствующий разъем.

### **20.1.2 Установка WLAN-соединения**

В зависимости от типа беспроводной локальной сети имеются различные варианты подключения к сети.

Радио поддерживает открытые (небезопасные!) сети WPA / WPA2 с паролем/предварительно выданным общим ключом и конфигурацию через WPS (Wi-Fi Protected Setup). Сети, которые поддерживают соединение WPS, отмечаются в списке с помощью обозначения **"WPS"**, которое указывается перед их названием.

На следующем экране, в зависимости от типа сети, вы можете выбрать настройку с помощью функции **"Нажать кнопку"** с использованием Push-Button-Configuration (PBC) или с помощью пароля **"PIN"** и нажатия на кнопку **"Пропустить WPS"**. Если вы попытаетесь подключиться к открытой беспроводной локальной сети без соответствующих требований безопасности, соединение будет установлено сразу после подтверждения выбора.

### **Указание**

Настройка через WPS путем нажатия кнопки описана в главе "Настройка WPS".

<span id="page-38-0"></span>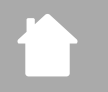

# **Сеть и аудио**

### **20.1.3 Предварительно выданный общий ключ (PSK)**

Если вы выбрали функцию **"Пропустить WPS"** вы будете направлены к маске ввода предварительно выданного общего ключа (PSK), то есть пароля для WLAN. Введите пароль в маске ввода, используя маленькие и большие буквы, цифры и специальные символы.

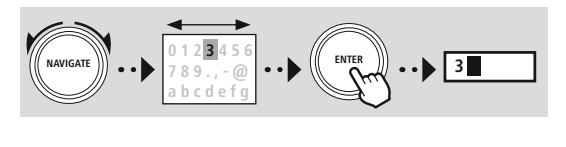

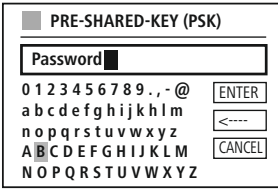

Также доступны следующие функции:

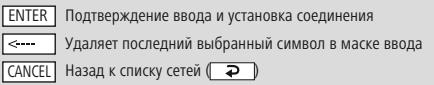

Если ввод подтвержден, установка соединения будет продолжена. Если установка соединения выполнена успешно, на экране радио отобразится **"Соединение установлено"**.

### **Указание**

- Если соединение не установлено, возможно, был введен неправильный пароль.
- Проверьте конфигурацию вашей точки доступа (например, конфигурацию маршрутизатора).
- Следите за соблюдением регистра при вводе ключа.

### **20.1.4 PIN-код**

- Если вы хотите выполнить конфигурацию с помощью PIN-кода, выберите пункт меню **"PIN"**.
- Радио генерирует восьмизначный ключ.
- Откройте интерфейс конфигурации вашей точки доступа, введите ключ в соответствующую маску ввода и запустите установку соединения на точке доступа и радио.
- На обоих устройствах устанавливается соединение.

### **Указание**

Соответствующая маска ввода для точки доступа часто находится в разделе **"Wireless/WLAN/ WiFi"** — при необходимости, ознакомьтесь с руководством по эксплуатации маршрутизатора или ретранслятора.

### <span id="page-39-0"></span>**20.1.5 Настройка WPS**

- Если вы выбираете данный пункт меню или хотите установить соединение с помощью мастера настройки сети путем нажатия кнопки, на экране радио после выбора данной функции отобразится сообщение **"Нажмите кнопку WPS на вызываемой станции"**.
- В зависимости от используемой точки доступа часто имеется в наличии физическая кнопка (WPS), или процесс подключения запускается через интерфейс конфигурации.
- После запуска процесса в точке доступа подтвердите его также на радио.
- Соединение устанавливается автоматически.

### **Указание**

При необходимости ознакомьтесь с руководством по эксплуатации маршрутизатора или ретранслятора.

### **20.1.6 Отображение настроек**

Отображение актуальных сведений о конфигурации радио в сети.

### <span id="page-39-1"></span>**20.1.7 Ручные настройки**

### **Проводное соединение — DHCP активен**

Выберите опцию **"Проводное соединение"**, а затем **"DHCP активен"**. На радио устанавливается соединение через LAN/Ethernet.

### **Проводное соединение — DHCP неактивен**

Выберите опцию **"Проводное соединение"**, а затем **"DHCP неактивен"**. Укажите необходимые сведения о сети, например, IP-адрес, маска подсети, адрес шлюза.

### **Беспроводное соединение — DHCP активен**

Выберите опцию **"Беспроводное соединение"**, а затем **"DHCP активен"**. Введите с помощью клавиатуры на экране точное название сети (SSID).

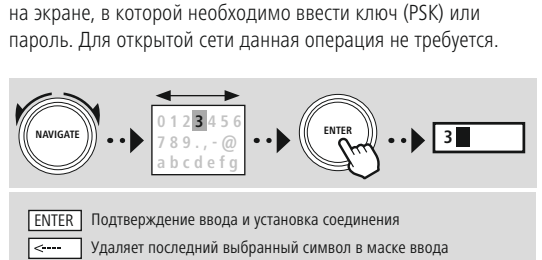

Затем укажите, является сеть защищенной (WEP/WPA/WPA2) или незащищенной (открытой). Если соединение защищено, вы будете снова перенаправлены к маске ввода с клавиатурой

Назад к списку сетей ( ) CANCEL

После подтверждения ввода на радио устанавливается соединение с сетью.

**0 1 2 3 4 5 6 7 8 9 . , - @ a b c d e f g h i j k h l m n o p q r s t u v w x y z A B C D E F G H I J K L M N O P Q R S T U V W X Y Z** ENTER <---- **CANCEL SSID MyHome**

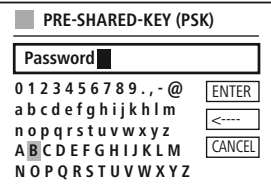

# **Сеть и аудио**

**Беспроводное соединение — DHCP неактивен** Выберите опцию **"Беспроводное соединение"**, а затем **"DHCP неактивен"**. Укажите в полях ввода необходимые сведения о сети, например, IP-адрес, маска подсети, адрес шлюза, первичный и вторичный DNS-сервер. После регистрации сетевых данных введите с помощью клавиатуры на экране точное название сети (SSID).

Затем укажите, является сеть защищенной (WEP/WPA/WPA2) или незащищенной (открытой). Если соединение защищено, вы будете снова перенаправлены к маске ввода с клавиатурой на экране, в которой необходимо ввести ключ (PSK) или пароль. Для открытой сети данная операция не требуется.

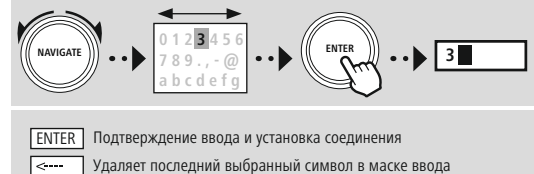

САNCEL Назад к списку сетей (20

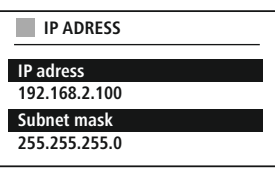

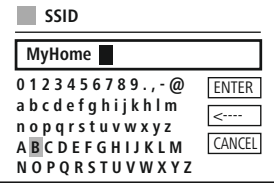

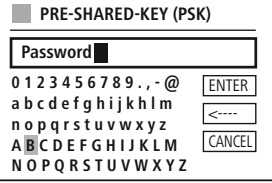

После подтверждения ввода на радио устанавливается соединение с сетью.

### **NetRemote PIN-Setup**

Для предотвращения доступа других пользователей к настройкам конфигурации радио вы можете задать с помощью маски ввода PIN-код для сети. Сначала удалите в маске ввода стандартный PIN-код **"1234"**, затем введите новый четырехзначный PIN-код.

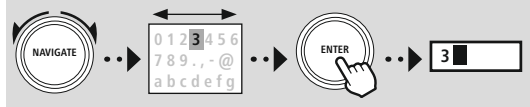

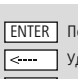

.<br>Одтверждение ввода и установка соединения Удаляет последний выбранный символ в маске ввода САNCEL Назад к списку сетей ( → )

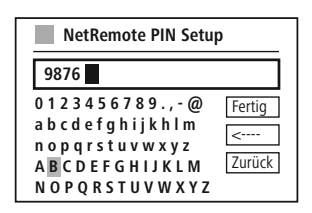

G

### **Сетевой профиль**

На радио автоматически сохраняются все успешно выполненные подключения к сети (профили). Это позволяет использовать одно из данных сетевых подключений в случае повторной попытки подключения, например, после отключения от электропитания. При этом вводить еще раз данные доступа не требуется.

Для удаления отдельных сетевых профилей выберите соответствующий сетевой профиль и подтвердите свой выбор нажатием кнопки **"ДА"**.

### **Указание**

Профиль, который активен на текущий момент времени, не может быть удален.

### **Удаление настроек Интернета**

Все сохраненные ранее конфигурации после подтверждения будут удалены.

### **Поддержание Интернет-подключения**

- Данная настройка связана с функцией энергосбережения радио.
- При деактивированной функции (НЕТ #) сетевой модуль отключается в том случае, если сетевое соединение в радио активно не используется (например, в режиме ожидания/прием DAB).
- После отключения доступ к радио через компьютер, смартфон или планшет будет невозможен.
- Если вы используете потоковое вещание или мобильное приложение для управления радио, данный пункт меню следует активировать (ДА #). По умолчанию данная функция деактивирована.

<span id="page-42-0"></span>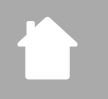

# **Сеть и аудио**

### <span id="page-42-1"></span>**20.2 Bluetooth®-приемник/передатчик (BT RX)**

Данное радио дополнено встроенными функциями Bluetooth®, которые обеспечивают потоковую передачу данных (например, со смартфона) на радио.

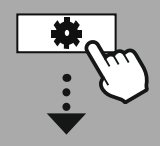

**[SYSTEM](#page-20-2) [SETTINGS](#page-20-2)**

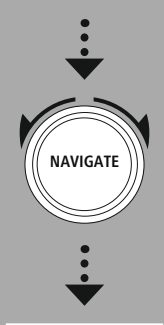

**[Network](#page-20-12) & Sound** [Bluetooth](#page-20-25) RX

[Bluetooth](#page-36-2) Receiver

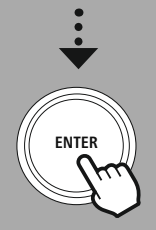

### **20.2.1 Приемник с Bluetooth®**

Через Bluetooth® вы можете соединять оконечные устройства с радио и использовать его в качестве устройства воспроизведения. При этом управление воспроизведением осуществляется напрямую через оконечное устройство. Громкость также регулируется на самом радио.

### **Присоединение нового устройства**

Режим радио меняется на режим воспроизведения через Bluetooth, и радио сразу же переходит в режим **"Сопряжение"**. Это значит, что радио видят другие устройства. Таким образом, вы можете установить соединение через смартфон, планшет или другое устройство-источник. На экране радио отображается название, по которому вы можете найти радио. После успешного подключения можно начать воспроизведение на устройстве-источнике.

### **Активное соединение**

Подключенное устройство Отображение информации о подключенном в данный момент устройстве-источнике.

Информация о Bluetooth® Отображение информации о модуле Bluetooth® в радио.

### Отключение

Прерывает соединение с подключенным на данный момент времени устройством-источником.

### **Сохраненные устройства**

### Сохраненные устройства

Отображение последних восьми подключенных устройств-источников. Путем выбора и подтверждения записи можно восстанавливать или отключать соединение. Если устройство в данном меню отключается, оно также удаляется из списка сохраненных устройств.

### **Удаление списка устройств**

Все ранее сохраненные устройства удаляются из списка.

# **Сеть и аудио**

<span id="page-43-0"></span>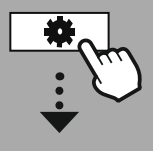

**[SYSTEM](#page-20-2) [SETTINGS](#page-20-2)**

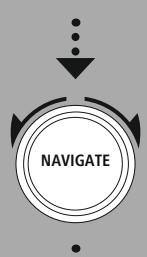

**[Network](#page-20-12) & Sound** [Equaliser](#page-20-26)

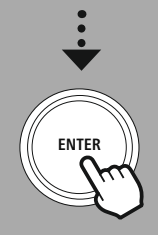

### **20.3 Эквалайзер**

С помощью эквалайзера можно настроить звук радио, а также интенсивность низких и высоких частот с учетом своих пожеланий.

Вы можете выбрать один из профилей, предварительно сконфигурированных с учетом различных жанров, или создать свой собственный профиль.

### **Мои настройки EQ**

Чтобы выполнить собственные настройки звука, откройте этот пункт меню и укажите, хотите вы настроить низкие или высокие частоты. После завершения настроек вернитесь в предыдущее меню и выберите профиль **"Мой EQ"**, в котором содержатся ваши настройки.

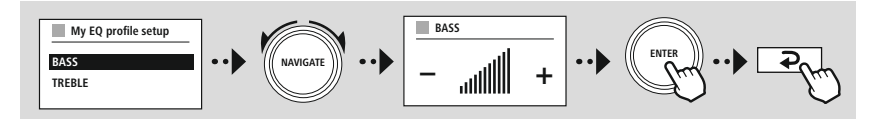

G

G

<span id="page-44-0"></span>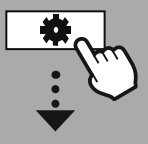

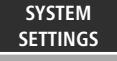

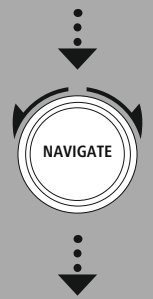

**[Display](#page-20-27)**

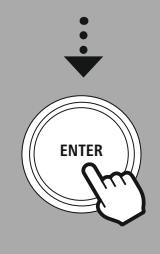

### **21. Настройки дисплея**

Данное радио имеет встроенный сумеречный датчик, который регулирует интенсивность освещения экрана с учетом освещения окружающего пространства. Если датчик активен, свет экрана в темноте становится приглушенным, а когда света становится больше, его яркость увеличивается.

### **Указание**

Сумеречный датчик может автоматически управляться программным обеспечением. В дополнение к вариантам настройки «Низкая», «Средняя» и «Высокая» для этого в отдельных рабочих режимах имеется параметр «Авто». Подстройка яркости дисплея в этом случае выполняется автоматически в зависимости от условий освещенности.

### **21.1 Подсветка экрана**

### **21.1.1 Режим работы**

Настройка подсветки экрана относится к стандартной эксплуатации радио при отключенном сумеречном датчике/диммере с автоматической регулировкой уровня яркости. Вы можете выбрать следующие степени освещенности: **"Высокая"**, что соответствует максимальной интенсивности света, **"Средняя"**, что соответствует уменьшению освещенности на ок. 60% и **"Низкая"**, что соответствует очень малой интенсивности.

### **21.1.2 Режим ожидания**

Данная настройка касается режима ожидания радио, то есть когда радио переведено в режим ожидания. Функция **"Тайм-аут(сек)"** относится к промежутку времени между выключением радио и настройкой интенсивности освещения. Если функция тайм-аута деактивирована, яркость подсветки экрана регулируется сразу после перевода радио в режим ожидания.

В пункте меню **"Подсветка экрана"** вы можете снова выбрать значения **"Высокая"**, **"Средняя"**, **"Низкая"** и дополнительно **"Выкл"**, при этом подсветка экрана будет полностью выключена.

### **21.1.3 Дремлющий режим**

Если функция "Дремлющий режим" активирована через функцию "Подпрограммы", вы можете регулировать через данный пункт меню интенсивность освещения, которая используется в дремлющем режиме. По завершении дремлющего режима радио переходит в режим ожидания. При этом используется интенсивность, выбранная соответствующим образом. Можно выбрать одно из следующих значений: **"Высокая"**, **"Средняя"**, **"Низкая"** и **"Выкл"**.

### **21.2 Цветовая схема**

В данном радио предусмотрено несколько предварительно разработанных вариантов цветного изображения, которые отличаются цветом текста и фона. Выберите цветовую схему, которая вам наиболее подходит.

### **Указание**

По умолчанию используется цветовая схема 1.

<span id="page-45-0"></span>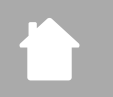

**[SYSTEM](#page-20-2) [SETTINGS](#page-20-2)**

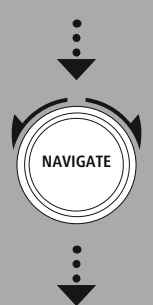

**[System](#page-20-20)**

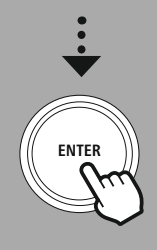

### **22. Система**

Общие настройки радио представлены в пункте "Система".

### **22.1 Мастер установки**

Для простого и быстрого первого запуска (настройка времени и даты, установка интернетподключения и т.д.) рекомендуем вам воспользоваться мастером установки. Настройки, которые содержатся в мастере установки, также могут выполняться и регулироваться по отдельности. Мастер установки содержит следующие настройки: **"Формат времени"**, **"Синхронизация времени"**, **"Часовой пояс"**, **"Летнее и зимнее время"** и "Поддержание сетевого соединения".

### **Указание**

Если мастер установки применяется при первом использовании или повторно запускается без подключения к сети, он дополняется функцией **"Мастер настройки сети" и функцией "**Выбор языка меню".

### **22.2 Настройка времени**

### **22.2.1 Настройка времени и даты**

Если вы хотите установить вручную дату и время, вы можете воспользоваться маской экрана и последовательно подтвердить введенные значения дня, месяца, года, часов и минут.

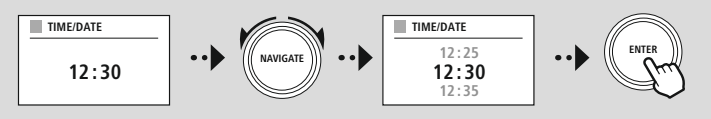

### **Указание**

Если мастер установки применяется при первом использовании или повторно запускается без подключения к сети, он дополняется функцией **"Мастер настройки сети" и функцией "**Выбор языка меню".

### **22.2.2 Синхронизация времени**

При выборе данной опции время и дата автоматически синхронизируются через радио-источник. Вы можете выбрать в качестве источника любой доступный радиоприемник. Если вы не хотите, чтобы выполнялось автоматическое выравнивание, нажмите кнопку **"не обновлять"**.

### **Указание**

В случае отключения электроэнергии радио запрашивает текущее время через выбранный источник и принимает его.

### **Указание**

Если автоматическая синхронизация времени осуществляется через радиосигнал, настройка часового пояса и ручная настройка летнего и зимнего времени деактивируются и больше не отображаются.

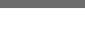

**Система**

G

(f

G

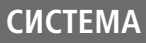

### <span id="page-46-0"></span>**22.2.3 Отображение времени**

В качестве формата отображения можно выбрать 24-часовой или 12-часовой (am/pm) формат. Настройки выбранного формата можно выполнять в любое время.

### **22.2.4 Настройка часового пояса**

Вы можете свободно выбирать доступные часовые пояса всемирного координированного времени (UTC) и использовать часовые пояса от -12 часов до +14 часов. Для важных часовых поясов после корректировки часового пояса перечисляются мегаполисы и города.

### **22.2.5 Летнее и зимнее время**

При выборе синхронизации через Интернет или выравнивании установленного вручную времени в связи с переводом часов вы можете использовать эту функцию, чтобы активировать летнее время (ДА) или зимнее время (НЕТ).

### **22.3 Язык**

Вы можете использовать данное меню для изменения языка радио.

### **22.4 Автоматический режим ожидания**

Радио стандартно переходит в режим ожидания через 15 минут в случае, если не выполняется воспроизведение, с целью экономии энергии. В отдельных случаях могут возникать проблемы с воспроизведением через разъем TRS, потому что передаваемый сигнал слишком слаб и радио ошибочно воспринимает это как отсутствие активного воспроизведения. Чтобы исправить данную ситуацию, вы можете отключить автоматический режим ожидания, нажав кнопку **"НЕТ"**.

### **22.5 Обновление программного обеспечения**

Программное обеспечение нашего радио постоянно усовершенствуется, разрабатываются новые функции для устранения возможных ошибок, расширения объема функций и т.д. Мы рекомендуем всегда устанавливать обновления для вашего радио.

- Если вы подтвердите выбор автоматического обновления (ДА), радио будет автоматически и регулярно проверять наличие новых обновлений программного обеспечения. (Рекомендация)
- Нажмите кнопку "Поиск обновлений", чтобы выполнить вручную поиск обновлений программного обеспечения.

### **22.6 Заводские настройки**

Данная функция позволяет вам вернуть настройки радио в исходное состояние с помощью программного обеспечения. Нажмите кнопку **"ДА"** для запуска процесса.

### **Указание**

Возврат к заводским настройкам может помочь устранить проблемы и сбои в работе. Однако все предварительные настройки, такие как эквалайзер, избранное и сетевые профили, будут безвозвратно удалены.

# **Информация о системе**

<span id="page-47-0"></span>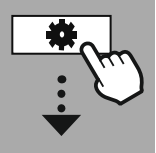

**[SYSTEM](#page-20-2) [SETTINGS](#page-20-2)**

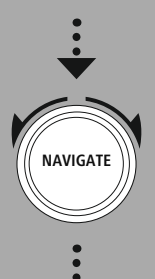

**[About](#page-20-28)**

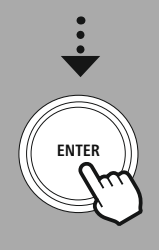

### **23. Информация о системе**

В данном меню представлена дополнительная информация о вашем цифровом радио и соответствующих положениях о защите данных, которые предоставляются оператором веб-услуг.

### **23.1 Информация**

Краткая информация о программном и аппаратном обеспечении радио. Вы можете ознакомиться здесь с текущей версией программного обеспечения вашего устройства, если вам требуется техническая помощь службы поддержки Hama.

### **23.2 Положение о защите данных**

Положение о защите данных предоставляется оператором веб-приложений. Формат сотрудничества может быть изменен в рамках оптимизации и корректировки, также может привлекаться другой оператор.

### **24. Утилизация**

Поломанное и не подлежащее ремонту изделие необходимо сдать на специальные приемные пункты по утилизации. Не выбрасывайте поломанное изделие и его части в бытовые отходы.

### **25. Условия транспортировки**

Изделие рекомендуется транспортировать в оригинальной упаковке.

### **26. Реализация устройства**

Изделие предназначено для реализации через розничные торговые сети и не требует специальных условий.

### **27. Ограничения в использовании**

Не имеет ограничений в использовании в жилых и коммерческих помещениях.

### **28. Гарантийные обязательства**

Гарантийный срок эксплуатации – 12 месяцев с даты продажи через розничную торговую сеть. При обнаружении неисправности обратитесь в место покупки изделия.

### **29. Срок службы**

Срок службы 2 года.

### **30. Изготовитель**

Хама Гмбх и Ко КГ Германия, Монхейм, 86652

### **31. Импортер**

Информацию об импортере смотрите на упаковке. Страна изготовления – Китай. Дата производства указана на упаковке.

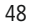

### <span id="page-48-0"></span>**32. Технические данные**

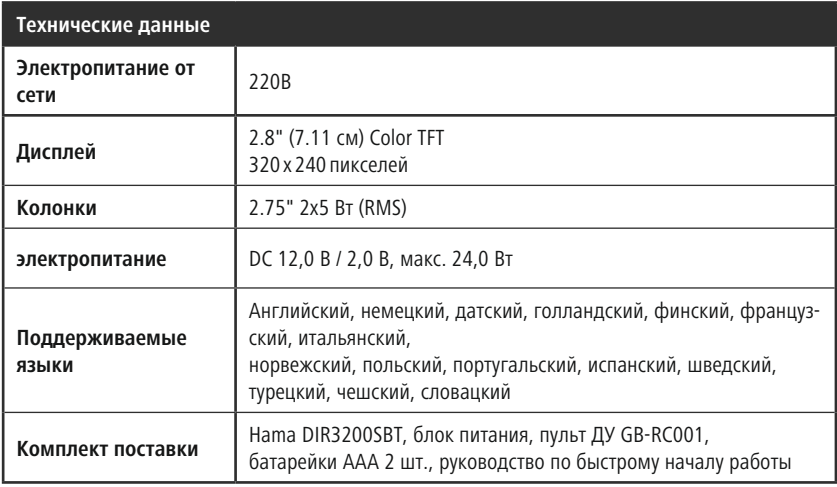

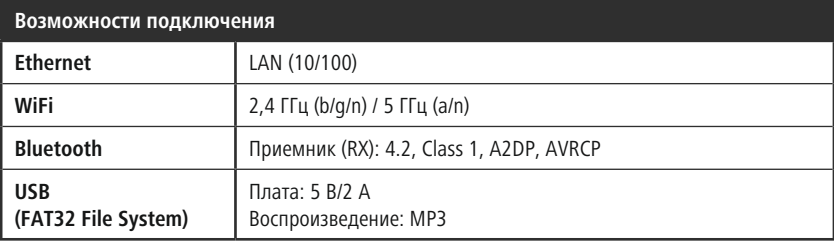

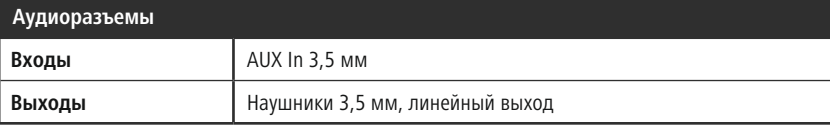

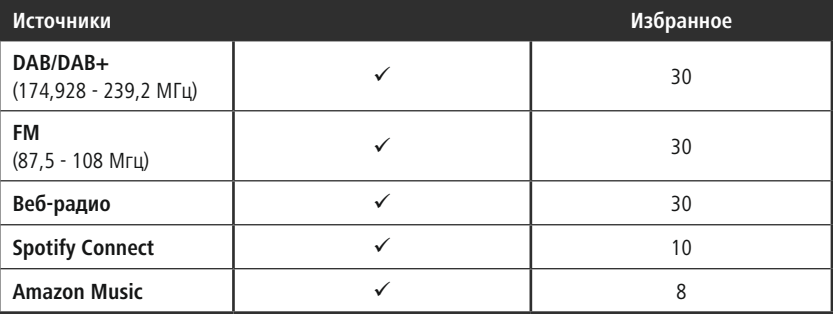

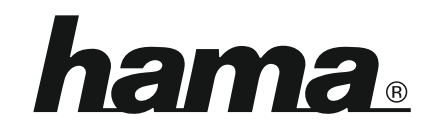

**Hama GmbH & Co KG** 86652 Monheim/Germany

**Service & Support**

www.hama.com +49 9091 502-0 D GB

### **The Spotify software is subject to third party licenses found here: www.spotify.com/connect/third-party-licenses**

The Bluetooth® word mark and logos are registered trademarks owned by Bluetooth SIG, Inc. and any use of such marks by Hama GmbH & Co KG is under license. Other trademarks and trade names are those of their respective owners.

All listed brands are trademarks of the corresponding companies. Errors and omissions excepted, and subject to technical changes. Our general terms of delivery and payment are applied.

FAT